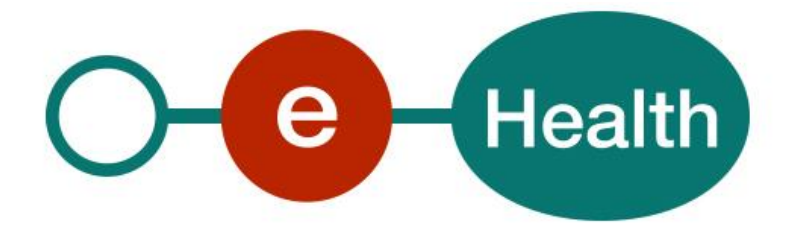

# **eHealthBox v3 Publication Web Service Cookbook Version 3.3**

This document is provided to you free of charge by the

# **eHealth-platform**

# **Willebroekkaai 38 – 1000 Brussel 38, Quai de Willebroeck – 1000 Bruxelles**

All are free to circulate this document with reference to the URL source.

# **Table of contents**

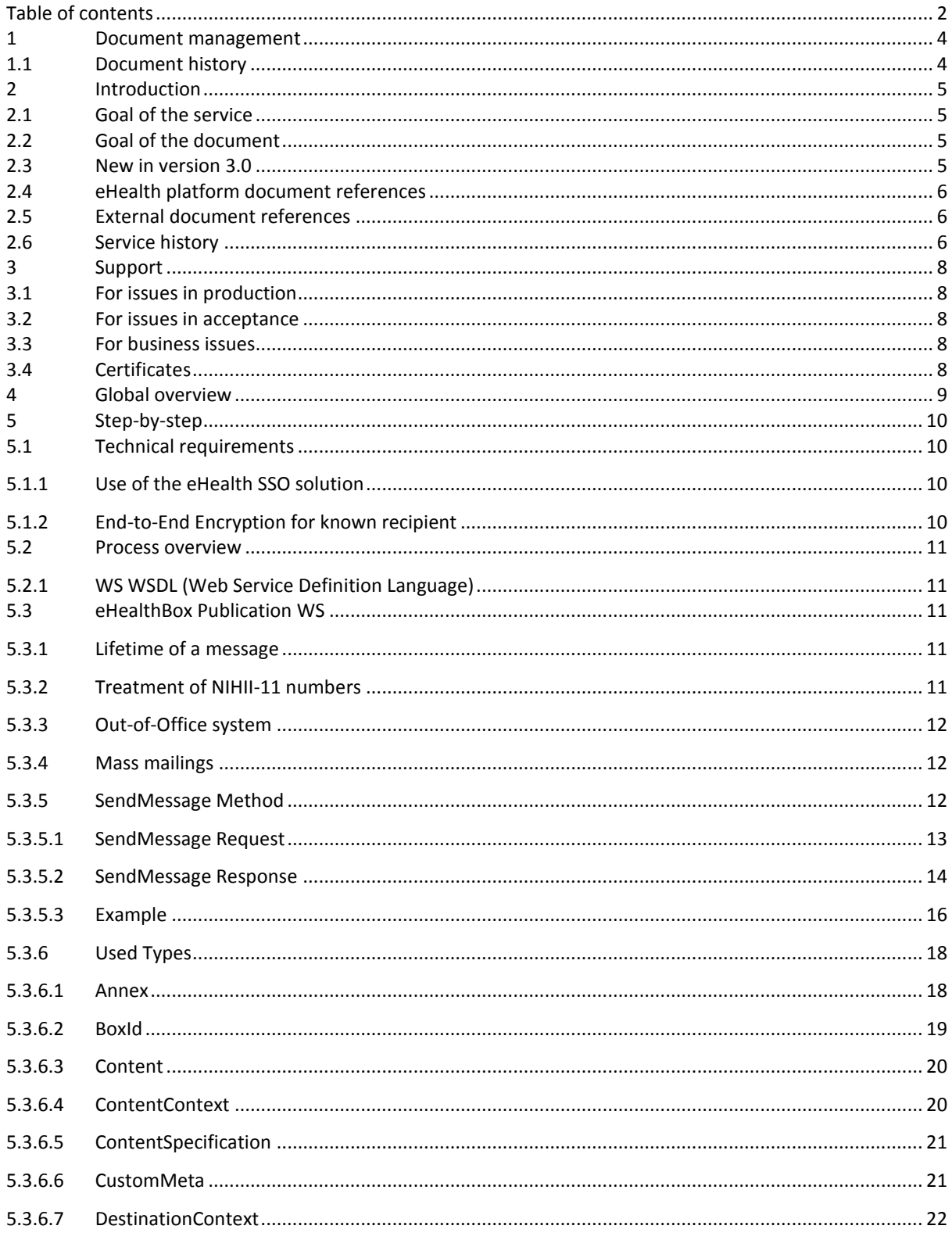

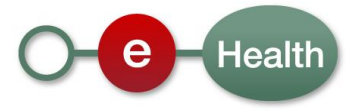

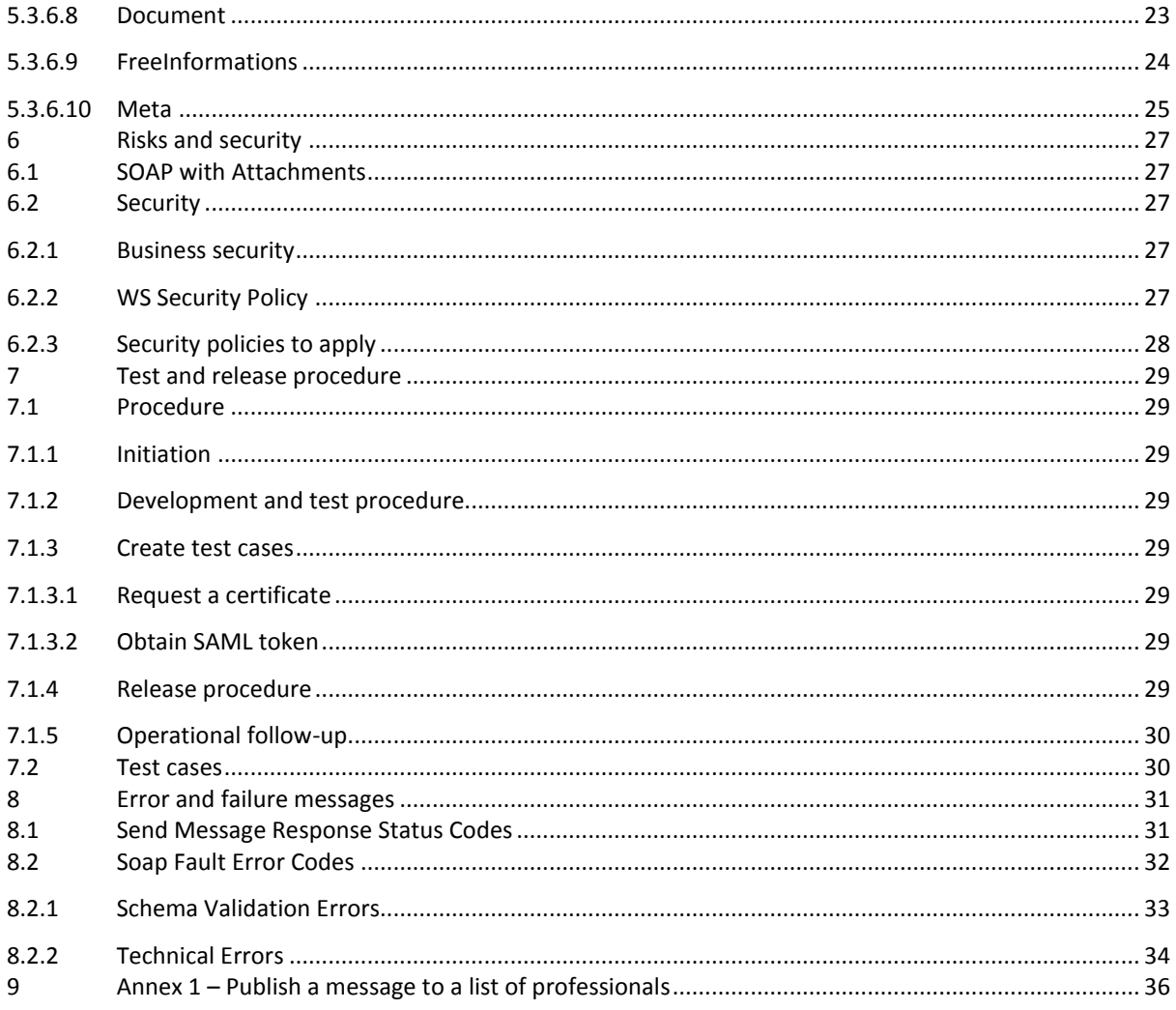

To the attention of: "IT expert" willing to integrate this WS.

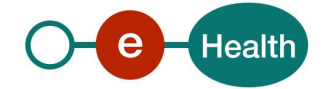

# **1 Document management**

# **1.1 Document history**

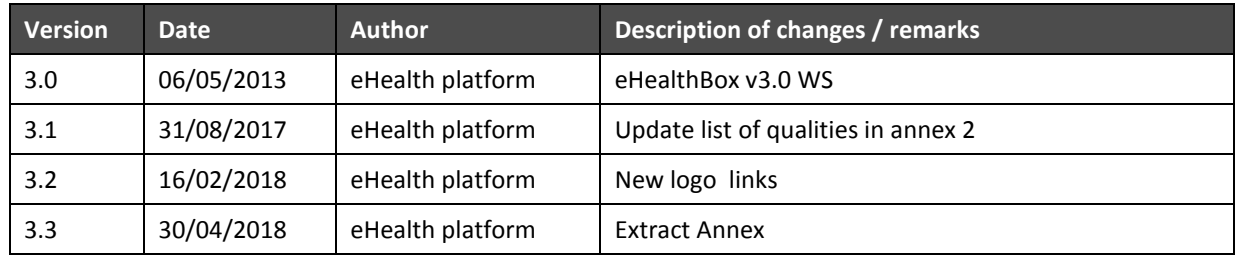

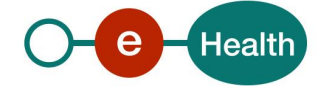

# **2 Introduction**

## **2.1 Goal of the service**

The eHealthBox Publication web service (WS) allows an authenticated user to publish an (encrypted) eHealthBox message (Document or News) for different addressees, with optional elements such as annexes and metadata.

The eHealthBox central systems receive and process the publication request *asynchronously*.

This means that a successful response does not guarantee the message will be correctly published at the end of the process. A publication failure can occur later on due to the behaviour of external systems. In this case, a structured notification message (an eHealthBox message) is sent back to the sender.

A successful response message only guarantees that the message will be processed.

Fields indicated as 'obsolete' are old fields that are still in use by some systems and kept for backward compatibility. They are out-of-date and must not be used by new partners for they do provide no 'extra' feature.

The size of a message and of an eHealthBox is currently limited to 10MB, **on inbox and trash bin folder**. Note that an encrypted message weighs more due to the encryption overhead.

## **2.2 Goal of the document**

This document provides functional and technical information about calling the eHealthBox Publication WS, as provided by the eHealth platform.

In this service specification document, we will explain the structure and content aspects of the possible requests, as well as the replies of the eHealth platform WS. An example illustrates each of those messages. This document shows also a list of possible errors.

This information should allow (the IT department of) an organization to integrate and use the WS call.

Some technical and legal requirements must be met in order for the eHealth platform WS to be integrated in client applications; this document is meant to provide you with an overview of these requirements.

This document is neither a development nor a programming guide for internal applications. The eHealth platform partners always have a total freedom within those fields. Nevertheless, in order to interact in a smooth, homogeneous and risk controlled way with a maximum of partners, eHealth platform partners must commit to comply with specifications, data format, and release processes described in this document.

In addition, our partners in the healthcare sector must also comply with the business rules of validation and integration of data within their own applications in order to minimize errors and incidents.

## **2.3 New in version 3.0**

- A new "Out-of-Office" system (OoO) was implemented. It will enable the sender to know whether one of the recipients is absent and send his message to a substitute or substitutes, so the sender's message can be treated. For example, physicians on holiday may want to ensure continuity of healthcare services for their patients. To do this, they can automatically transfer their messages to another colleague responsible during their holidays thanks to the "Out-of-Office" system.
- If a recipient is absent, a special *SendMessageResponse,* which contains the substitutes, is sent back. See further details below.
- SOAP with Attachments (SwA) standard is now being used instead of MTOM. The *Digest* element must contain the SHA-256 hashing of the content in order to validate integrity of the content. See further details below.
- News and Document types were merged. A News is now a special kind of document.

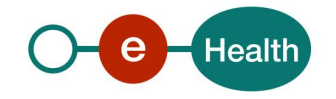

- *ContentSpecification* contains a *ContentType* element now, specifying the type of message.
- eHealthBoxes are now limited to 10MB on inbox and trash bin folder.

## **2.4 eHealth platform document references**

<span id="page-5-0"></span>All the document references can be found on the eHealth platform portal<sup>1</sup>. These versions or any following versions can be used for the eHealth platform services.

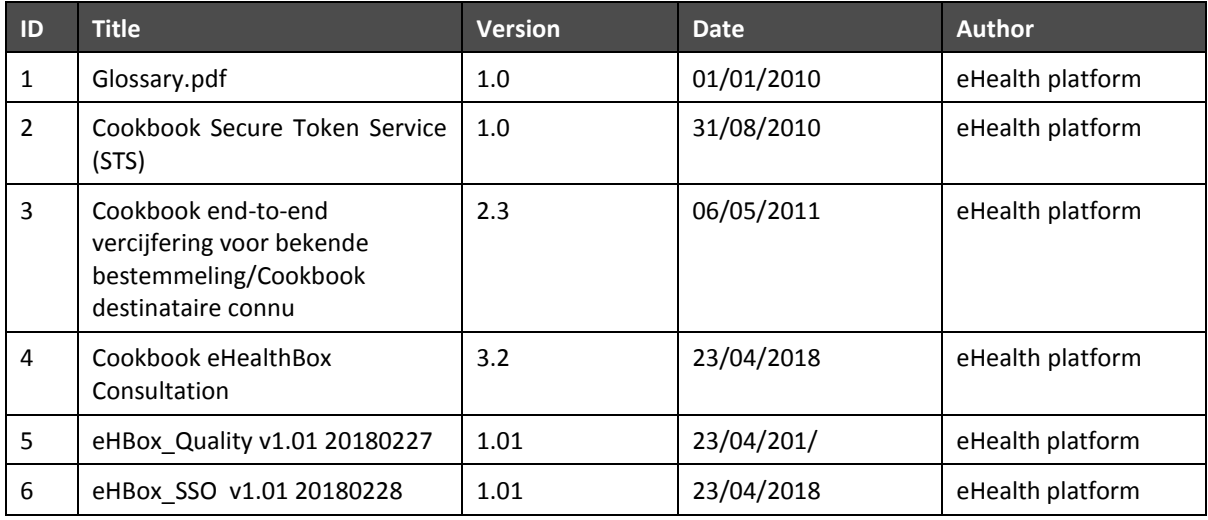

## **2.5 External document references**

All documents can be found through the internet. They are available to the public, but not supported by the eHealth platform.

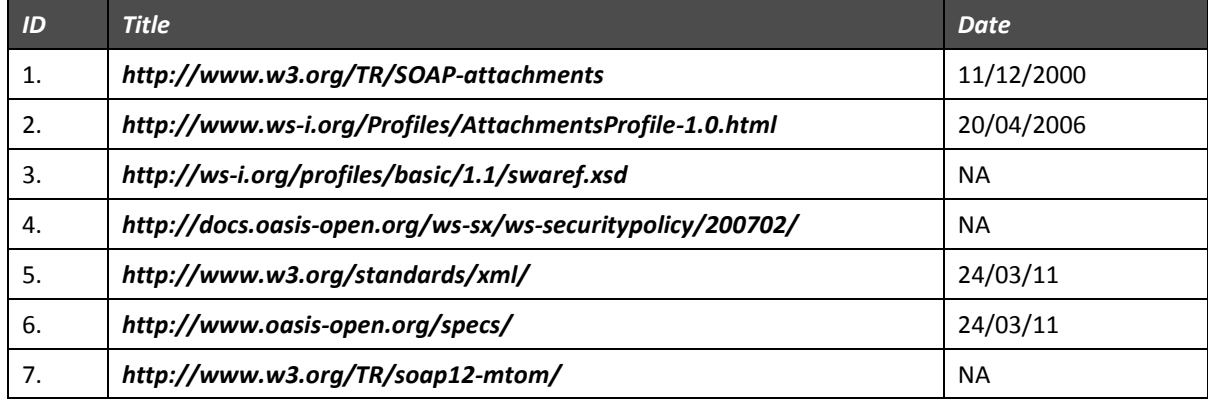

## **2.6 Service history**

1

This chapter contains the list of changes applied to the service with respect to the previous version.

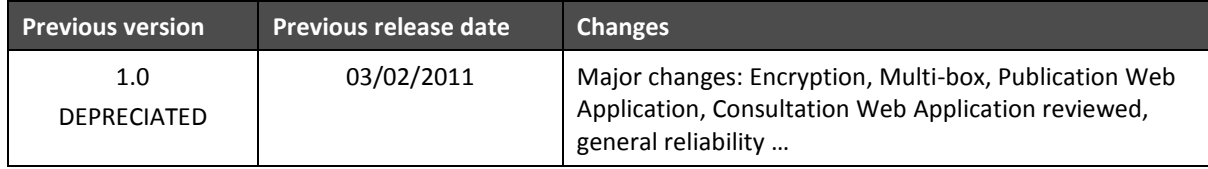

<sup>1</sup> *<https://www.ehealth.fgov.be/ehealthplatform>*

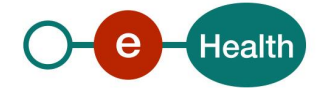

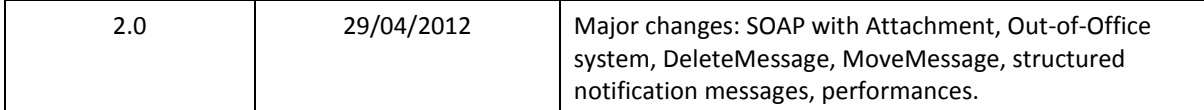

Remark: = "None" when the major version = 1

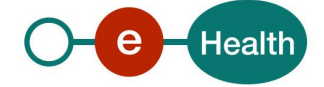

# **3 Support**

## <span id="page-7-0"></span>**3.1 For issues in production**

eHealth platform contact center:

- Phone: 02 788 51 55
- Mail: *[support@ehealth.fgov.be](mailto:support@ehealth.fgov.be)*
- *Contact Form :*
	- *<https://www.ehealth.fgov.be/ehealthplatform/fr/contact>* (French)
	- *[https://www.ehealth.fgov.be/ehealthplatform/nl/contact](mailto:https://www.ehealth.fgov.be/ehealthplatform/nl/contact) (*Dutch*)*

### **3.2 For issues in acceptance**

*[Integration-support@ehealth.fgov.be](mailto:Integration-support@ehealth.fgov.be)*

### **3.3 For business issues**

- regarding an existing project: the project manager in charge of the application or service
- regarding a new project and other business issues: *[info@ehealth.fgov.be](mailto:info@ehealth.fgov.be)*

## **3.4 Certificates**

 In order to access the secured eHealth platform environment you have to obtain an eHealth platform certificate, used to identify the initiator of the request. In case you do not have one, please consult:

Dutch version: *<https://www.ehealth.fgov.be/ehealthplatform/nl/ehealth-certificaten>*

French version: *<https://www.ehealth.fgov.be/ehealthplatform/fr/certificats-ehealth>*

For technical issues regarding eHealth platform certificates

*Acceptance: [acceptance-certificates@ehealth.fgov.be](mailto:acceptance-certificates@ehealth.fgov.be)*

*Production: support@ehealth.fgov.be*

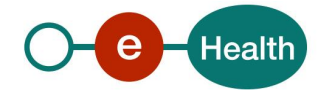

# **4 Global overview**

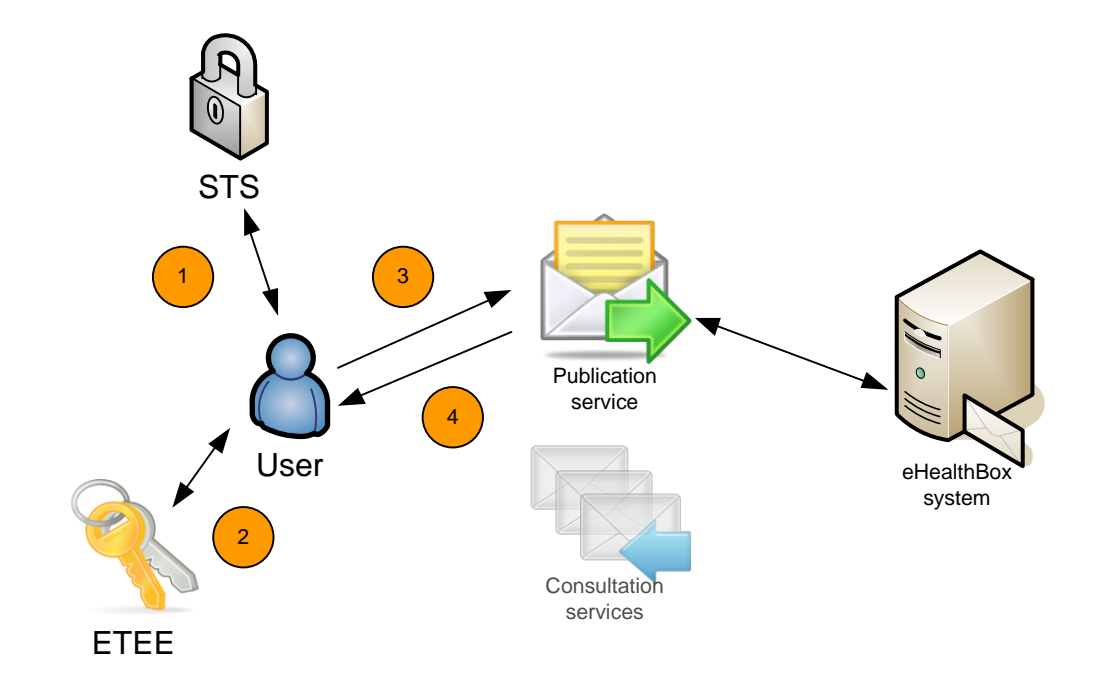

This global overview aims to show how the publication WS is used.

- Step 1. To use the Publication WS, you have to contact the WS STS to get a secure token containing the identification of the user (see 5.1.1 and CookBook STS).
- Step 2. Optionally, if you want to encrypt the content of your message, you have to call method Get ETK of the ETK Depot WS (synonymous to the ETEE WS, see the cookbook: "ETEE for known recipient**["](#page-5-0)** 1 in order to get the public key(s) of the recipient(s) and use the Crypto Library.
- Step 3. Once you have your secure token, you are able to use and contact the "Publication service" to publish your message(s).
- Step 4. When your message has been sent, the system will respond to you with a response message.

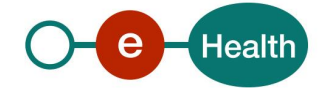

# **5 Step-by-step**

## **5.1 Technical requirements**

All the xml requests that are submitted to the WS must be encoded in the UTF-8 format.

### **5.1.1 Use of the eHealth SSO solution**

This section specifies how the call to the Secure Token Service (STS) must be done in order to access the WS. You must precise several attributes in the request. The details on the identification attributes and the certification attributes can be found in the separate document eHealth eHBox\_SSO.

To access the eHealth WS, the response token must contain "true" for the 'boolean' certification attribute. If you obtain "false", contact the eHealth contact center to verify that the requested test cases were correctly configured.

### <span id="page-9-0"></span>**5.1.2 End-to-End Encryption for known recipient**

The message to send to the WS may be encrypted.

To encrypt the message, you should retrieve the public key of all recipients plus yours from the eHealth Token Key (ETK)) depot. Then, you should encrypt the message using the obtained public keys via the eHealth platform Crypto Libraries. See [For issues in production](#page-7-0)

[eHealth platform contact center:](#page-7-0)

- [Phone: 02 788 51 55](#page-7-0)
- Mail: *[support@ehealth.fgov.be](#page-7-0)*
- *[Contact Form :](#page-7-0)*
	- *[https://www.ehealth.fgov.be/ehealthplatform/fr/contact](#page-7-0)* (French)
	- *[https://www.ehealth.fgov.be/ehealthplatform/nl/contact](#page-7-0) (*Dutch*)*

### **5.2 [For issues in acceptance](#page-7-0)**

*[Integration-support@ehealth.fgov.be](#page-7-0)*

### **5.3 [For business issues](#page-7-0)**

- [regarding an existing project: the project manager in charge of the application or service](#page-7-0)
- [regarding a new project and other business issues:](#page-7-0) *info@ehealth.fgov.be*

## **5.4 [Certificates](#page-7-0)**

 [In order to access the secured eHealth platform environment you have to obtain an eHealth platform](#page-7-0)  [certificate, used to identify the initiator of the request. In case you do not have one, please consult:](#page-7-0)

Dutch version: *[https://www.ehealth.fgov.be/ehealthplatform/nl/ehealth-certificaten](#page-7-0)*

French version: *[https://www.ehealth.fgov.be/ehealthplatform/fr/certificats-ehealth](#page-7-0)*

[For technical issues regarding eHealth platform certificates](#page-7-0)

*Acceptance[: acceptance-certificates@ehealth.fgov.be](#page-7-0)*

*Production[: support@ehealth.fgov.be](#page-7-0)*

Global [overview.](#page-7-0)

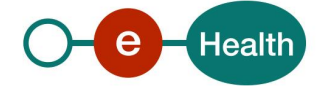

All the information about the use of the encryption libraries and how to call the ETK depot is described in the ETEE for known recipient cookbook available in the eHealth platform cookbook on the eHealth platform website $^1$  $^1$ .

**Encrypted message convention:** If an encrypted message is to be sent, ALL "*Encryptable*" fields MUST contain (all) encrypted content. In other words, first encrypt the content of each of those fields separately and set *IsEncrypted* to *True*. If *IsEncrypted* is set to *True*, and non-encrypted content is being transported, unexpected errors can occur. Conversely, if *IsEncrypted* is set to *False*, and encrypted content is being transported, unexpected errors can also occur. You cannot choose to encrypt some "*Encryptable*" fields solely.

## **5.5 Process overview**

### **5.5.1 WS WSDL (Web Service Definition Language)**

You can find more information on the Registry website of the eHealth: *https://services.ehealth.fgov.be/registry/uddi/bsc/web*

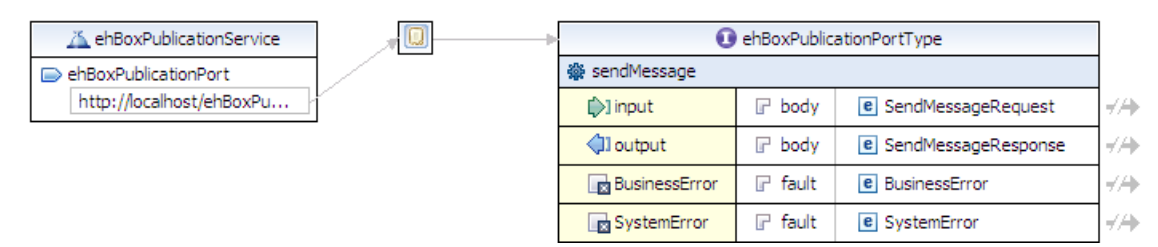

The important sections of the WSDL (Web Service Definition Language) of the Publication WS are:

- The applicable **Policies**, which cover the **security** aspects.
- The types (**SendMessageRequest** and **SendMessageResponse**) used by the **sendMessage** method. The fault message is also defined.
- The **sendMessage** method.

## **5.6 eHealthBox Publication WS**

#### **5.6.1 Lifetime of a message**

- When the expiration date of a message is reached, it has been read, AND it has already been placed in the recycle bin, the message is definitely removed from the application.
- When a message is older than 1 year (counted from publication date), it is definitely removed from the application, even if it has not been read.

### **5.6.2 Treatment of NIHII-11 numbers**

When sending a message via the Publication WS, the identification of the sender is by default, retrieved from the STS Token. The recipient will see the identifier of the sender when retrieving the message via the Consultation WS. If the sender is a healthcare professional, his SSIN can be retrieved from the STS token and used as identifier for the sender. If the sender is a hospital or some other healthcare organization, the identifier in the STS token will be of the type NIHII. Finally, if the sender is an organization, the identifier type will be a CBE. Exception is made if BoxId (optional element) is filled out. In that case, the person connected to the WS is sending the message "in name of the person or organization" specified in the element BoxId. Thus, if a healthcare professional (a person) wants to send a message using his NIHII (INAMI) number instead of his SSIN number, he has to submit the request and fill out his NIHII number in the BoxId.

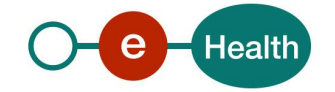

For example, the sender is connected as a doctor with an STS token containing his INSS number as attribute:

```
Id = 12345678910
Type = INSS
Quality = DOCTOR
```
But he does not want to display his SSIN number to the recipient, since he prefers to display his NIHII number; he then uses the BoxId element in the request, and fills it out as follows:

```
<BoxId>
     <Id>104025888</Id>
     <Type>NIHII</Type>
     <Quality>DOCTOR</Quality>
</BoxId>
```
The sender will then be stored in the application with the data found in BoxId (after access validation).

Note: a NIHII number consists out of 11 numbers (with the 3 qualification numbers) or 8 numbers (without the 3 qualification numbers).

When authenticated as an organization, it is not possible to use the *BoxId*.

#### **5.6.3 Out-of-Office system**

This system enables the sender to know whether one of the recipients is absent and send his message to a substitute or substitutes, so the sender's message can be treated. For example, physicians on holiday may want to ensure continuity of healthcare services for their patients. To do this, they can automatically transfer their messages to another colleague responsible during their holidays thanks to the "Out-of-Office" system. If a recipient is absent, a special *SendMessageResponse* with the substitutes is returned.

When sending a message, the system checks if some of the recipients of the message have an active OoO. If so, a specific OoO Business error is returned (in SendMessageResponse). This response contains the period during which the original recipient is absent, the substitutes of the recipient (if specified) and their qualities.

It is possible that the person absent did not introduce a replacement. In this case, the same OoO Business error will be returned but without a substitute.

**SendMessageRequest must then be called again and substitutes should be added next to the original recipient.** *OoOProcessed* **under** *DestinationContext* **is set to true for the original recipient. For this recipient, there will be no more OoO verification during the second request. If the message is to be sent encrypted, the message must be encrypted again for the added substitute(s).**

If the substitute himself is absent, a new OoO Business error will be returned, and so on.

The OoO activates automatically when the time is reached.

OoO system is inactive for a mass mailing (described below): no notification will be sent.

#### **5.6.4 Mass mailings**

You can send a message to a specific person or to multiple persons by specifying one *DestinationContext* per person. You can also send a message to a list of persons sharing the same "Quality". Please refer to [Annex](#page-35-0) 1 – [Publish a message to a list of professionals.](#page-35-0) In order to be able to send a message to all persons sharing the same quality (all nurses, or all doctors), prior authorization from the eHealth platform (*info@eHealth.fgov.be*) is required. The eHealth platform will investigate your request, and then allow you to publish this type of message.

#### **5.6.5 SendMessage Method**

The request that must be sent in order to publish the eHealthBox content for one or more recipients will be discussed here. You can send a message of the type "Document" or "News item". A document contains a PublicationId that you define and that cannot be used twice. A News item, on the other hand, can be updated

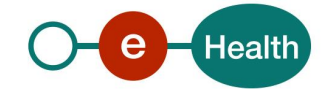

and this is done by sending a new news item with the same PublicationId. You cannot update a "Document" type.

### *5.6.5.1 SendMessage Request*

You will find all mandatory information about the allowed combinations Id-Type- Quality (See eHealthBox -Supported qualities v1.1).

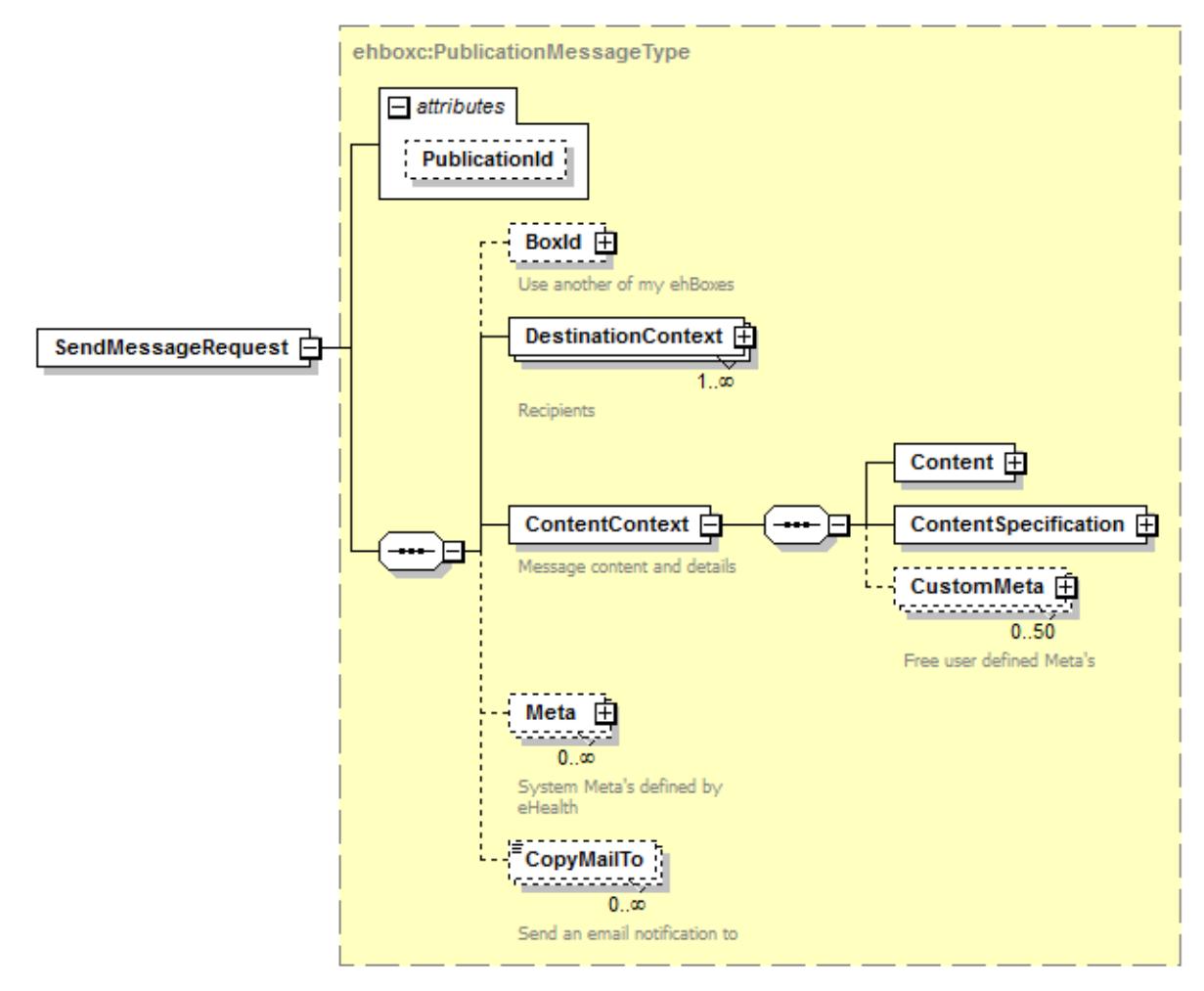

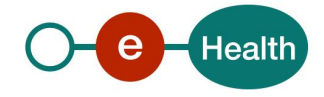

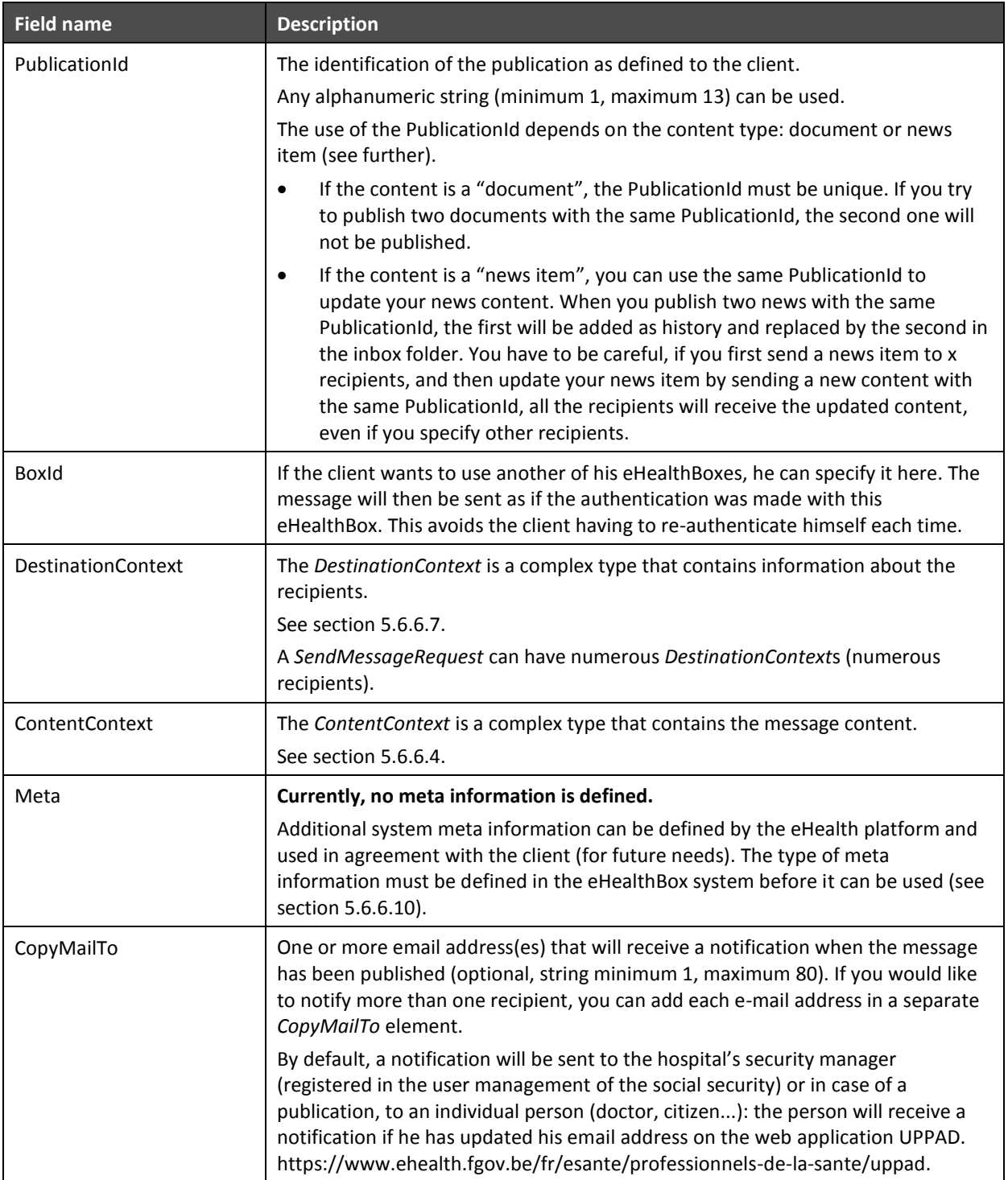

### *5.6.5.2 SendMessage Response*

We describe here how the response returns for the request as described above. The response contains a success status code if no major error could be found in the request. Still, **remember that the system is asynchronous: a successful response does not guarantee that the message will be correctly published at the end of the process.** In chapter 8, you will find the possible business errors returned by the method.

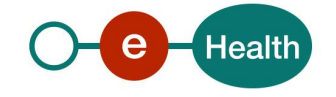

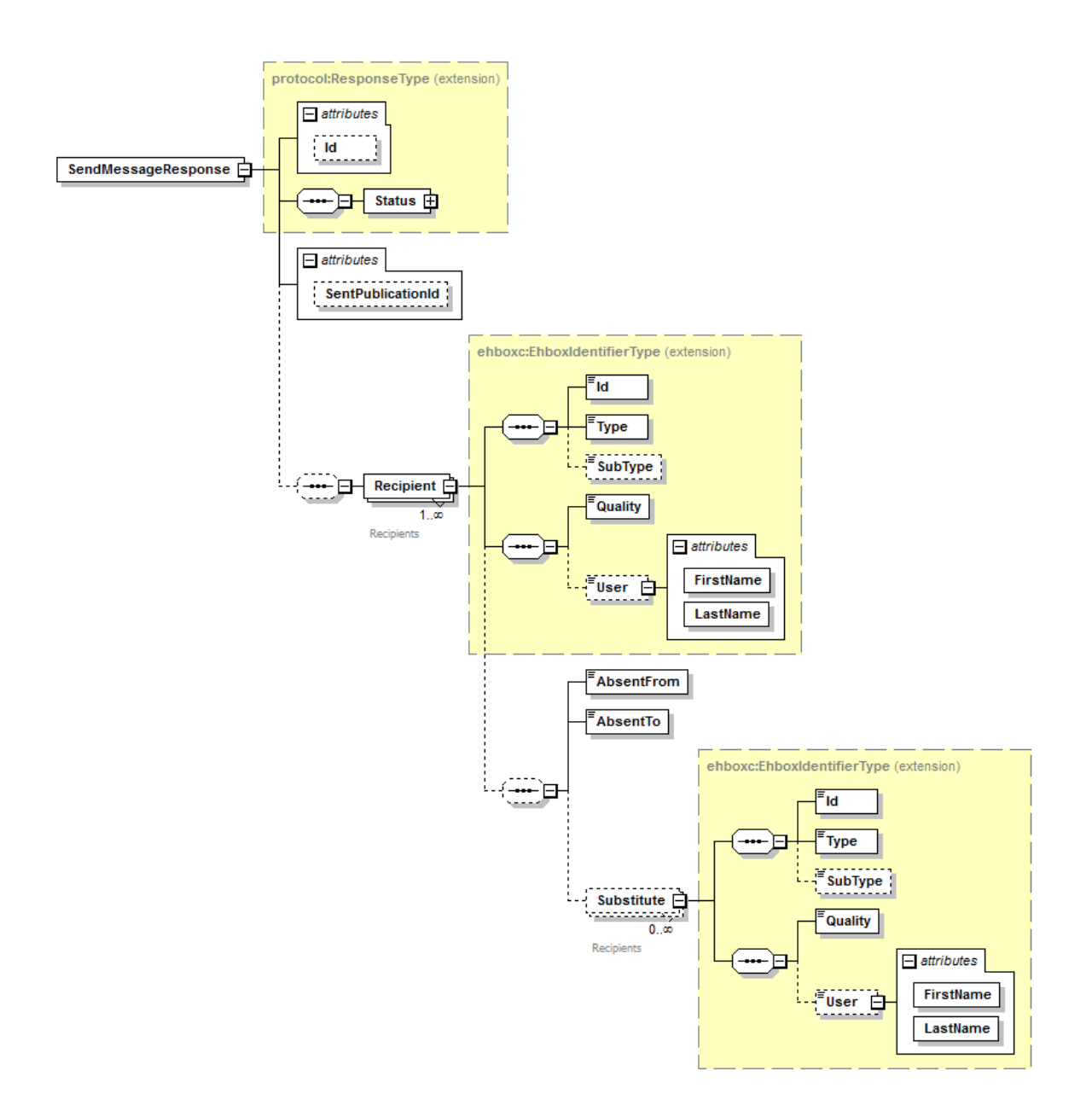

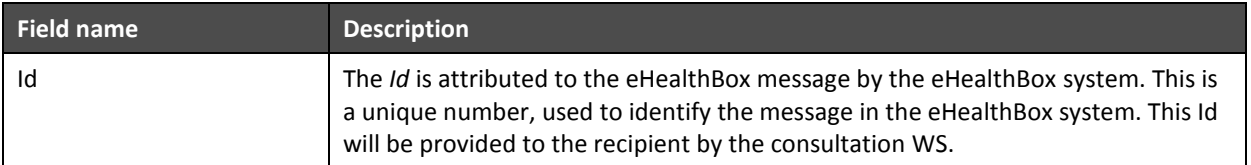

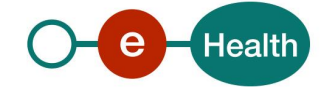

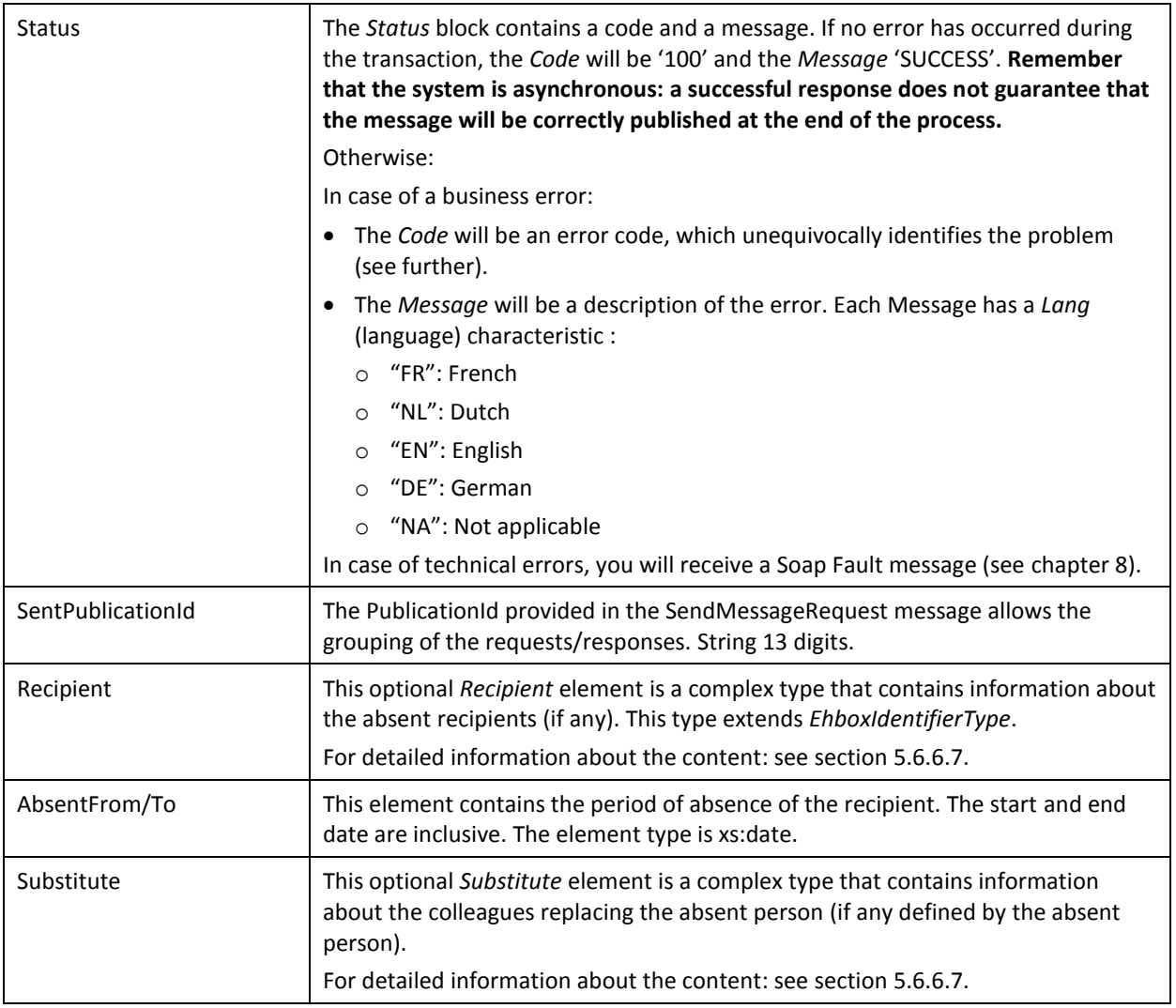

### *5.6.5.3 Example*

The following example does not contain the SAML assertion.

Request:

```
<soapenv:Envelope xmlns:soapenv="http://schemas.xmlsoap.org/soap/envelope/"
xmlns:urn="urn:be:fgov:ehealth:ehbox:publication:protocol:v3">
     <soapenv:Header/>
     <soapenv:Body>
         <urn:SendMessageRequest PublicationId="1009927801393">
             <BoxId>
                 <Id>13033577799</Id>
                 <Type>INSS</Type>
                 <Quality>DOCTOR</Quality>
             </BoxId>
             <DestinationContext>
                 <Id>10099278</Id>
                 <Type>NIHII</Type>
                 <SubType>HOSPITAL</SubType>
                 <Quality>HOSPITAL</Quality>
             </DestinationContext>
             <DestinationContext>
```
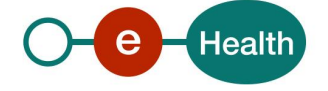

```
 <Id>23022211</Id>
                 <Type>NIHII</Type>
                 <Quality>DOCTOR</Quality>
             </DestinationContext>
             <ContentContext>
                 <Content>
                     <Document>
                          <Title>DocumentTitle</Title>
                          <EncryptableBinaryContent>
cid:4906633928</EncryptableBinaryContent>
                          <DownloadFileName>test.txt</DownloadFileName>
                          <MimeType>application/octet-stream</MimeType>
                          <Digest>MzQ5ZmE3ODlhNzEyNTdlYTZiOTQ2Y2Q3NTVk
ZDkyMzUxZDMwNjc4Y2FjMGJkMDgwYTI3Zjc5ZjJm OTQ2YzY3Mw==</Digest>
                      </Document>
                     <FreeInformations>
<EncryptableFreeText>SW5mb3JtYXRpb24=</EncryptableFreeText>
                     </FreeInformations>
<EncryptableINSSPatient>ODQxMjA4MjI3NjI=</EncryptableINSSPatient>
                     <Annex>
                          <EncryptableTitle>YW5uZXggMQ==</EncryptableTitle>
<EncryptableTextContent>YW5uZXg=</EncryptableTextContent>
                          <DownloadFileName>annexname.txt</DownloadFileName>
                          <MimeType>text/plain</MimeType>
                      </Annex>
                 </Content>
                 <ContentSpecification>
                     <ContentType>DOCUMENT</ContentType>
                     <IsImportant>true</IsImportant>
                     <IsEncrypted>true</IsEncrypted>
                     <PublicationReceipt>true</PublicationReceipt>
                     <ReceivedReceipt>true</ReceivedReceipt>
                    <ReadReceipt>true</ReadReceipt>
                 </ContentSpecification>
             </ContentContext>
             <CopyMailTo>me@test.be</CopyMailTo>
         </urn:SendMessageRequest>
     </soapenv:Body>
</soapenv:Envelope>
```
#### Response:

```
<ehboxp:SendMessageResponse Id="5H0111043267W"
SentPublicationId="1009927801393"
xsi:schemaLocation="urn:be:fgov:ehealth:ehbox:publication:protocol:v3
ehealth-ehBox-publication-schema-protocol-2_0.xsd"
xmlns:xsi="http://www.w3.org/2001/XMLSchema-instance"
xmlns:ehboxp="urn:be:fgov:ehealth:ehbox:publication:protocol:v3">
     <Status>
         <Code>826</Code>
         <Message Lang="EN">One or more recipients have an Out-Of-Office 
active.</Message>
     </Status>
     <Recipient>
        <Id>23022211</Id>
        <Type>NIHII</Type>
```
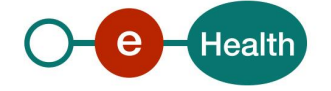

```
 <Quality>DOCTOR</Quality>
        <AbsentFrom>2012-01-01+01:00</AbsentFrom>
        <AbsentTo>2012-01-04+01:00</AbsentTo>
        <Substitute>
           <Id>81021542380</Id>
           <Type>INSS</Type>
           <Quality>DOCTOR</Quality>
        </Substitute>
        <Substitute>
           <Id>97949989164</Id>
           <Type>INSS</Type>
           <Quality>DOCTOR</Quality>
        </Substitute>
     </Recipient>
</ehboxp:SendMessageResponse>
```
#### **5.6.6 Used Types**

#### <span id="page-17-0"></span>*5.6.6.1 Annex*

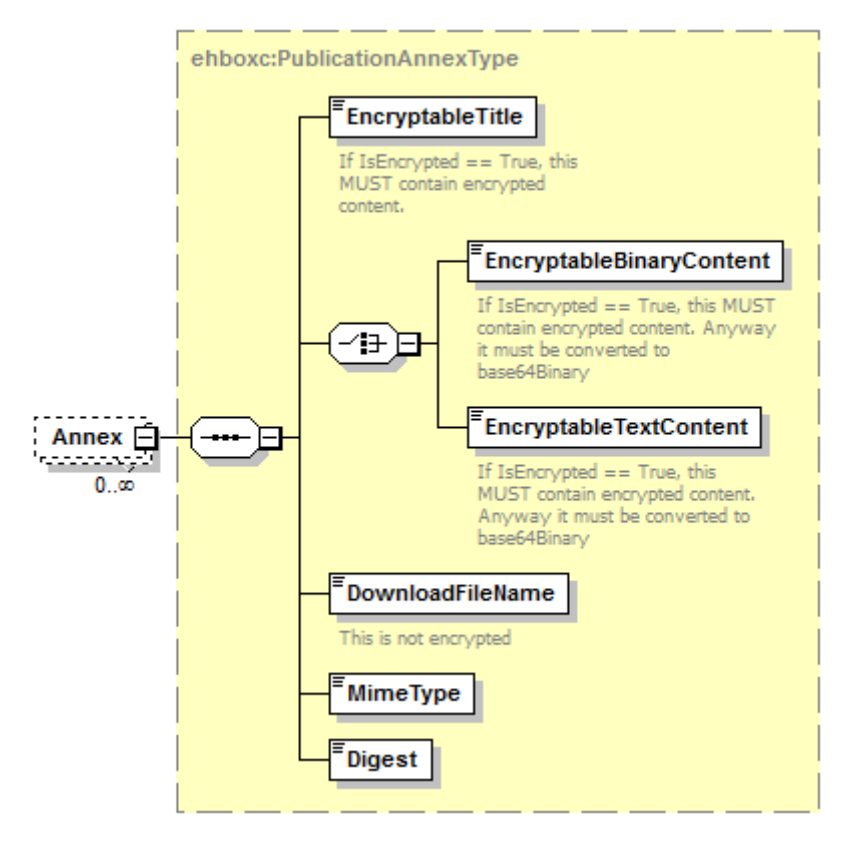

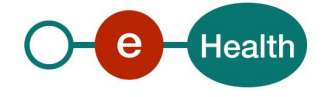

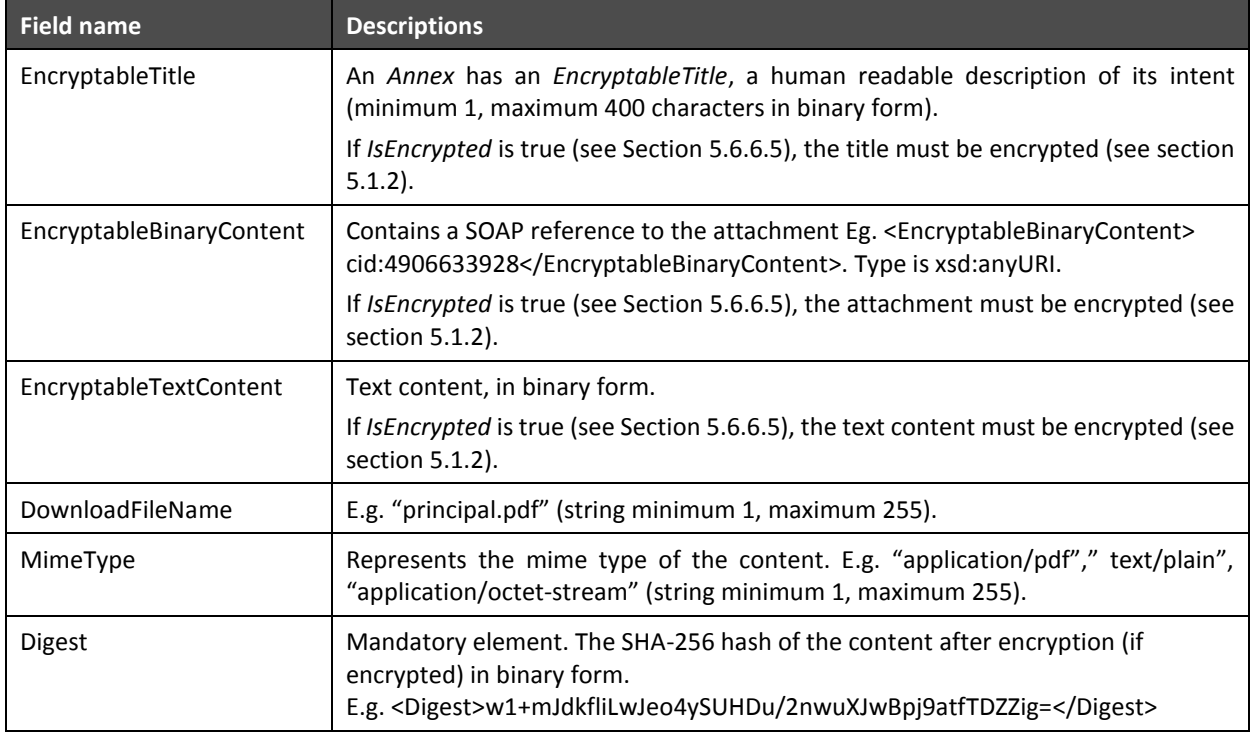

### *5.6.6.2 BoxId*

A *BoxId* contains all the information on the eHealthBox the client wants to use for the request.

*BoxId* cannot be used when authenticated as an organization. You will find all mandatory information about the allowed combinations Id-Type- Quality in **Error! Reference source not found.**.

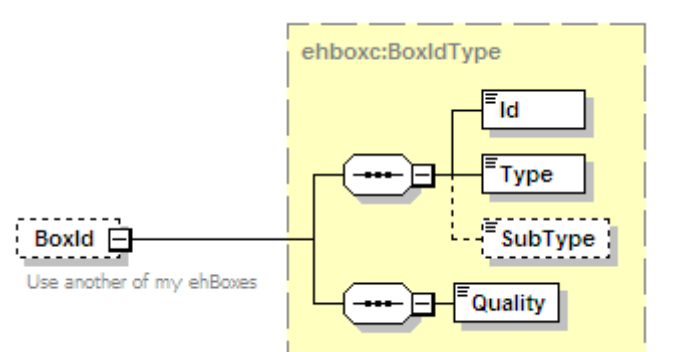

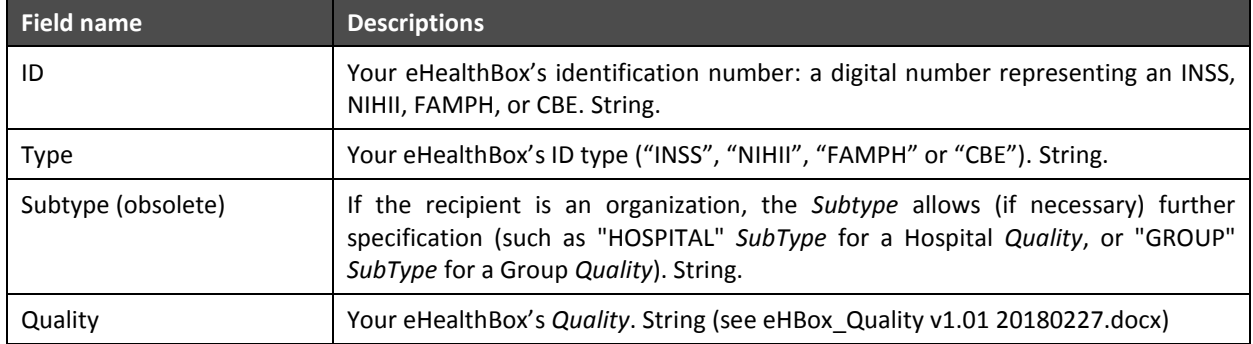

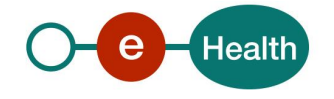

### <span id="page-19-1"></span>*5.6.6.3 Content*

A *Content* contains the message content (a document or a news item) and optionally some free information, a Patient INSS and some annexes.

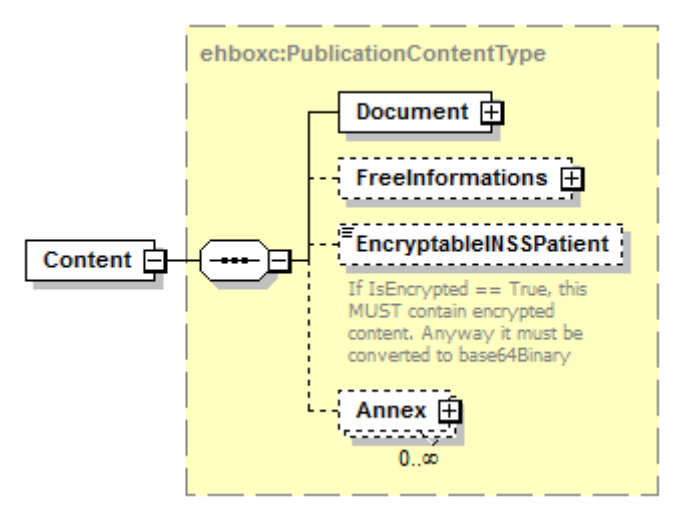

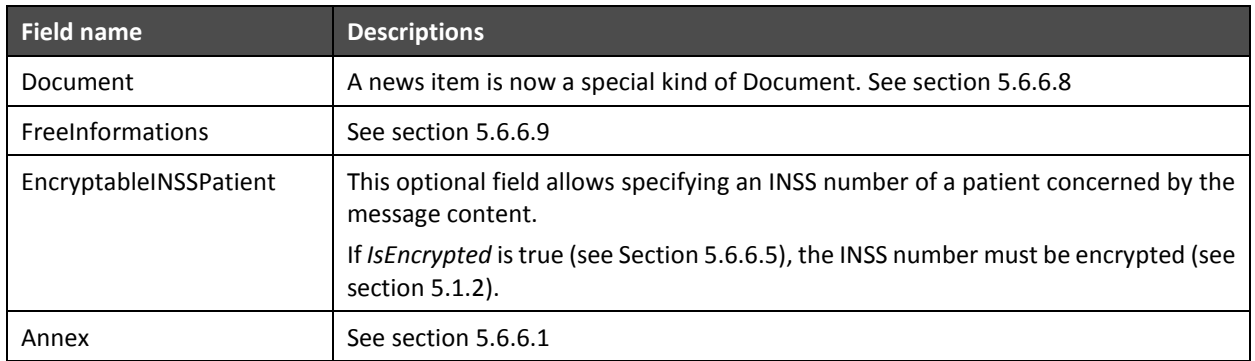

#### <span id="page-19-0"></span>*5.6.6.4 ContentContext*

A *ContentContext* contains the message content and message details, as well as zero-or-more (50 maximum) free *CustomMeta*s. The user can freely specify these *CustomMetas* for internal usage. You can define a Key and a value for each *CustomMeta* (se[e 5.6.6.6\)](#page-20-1).

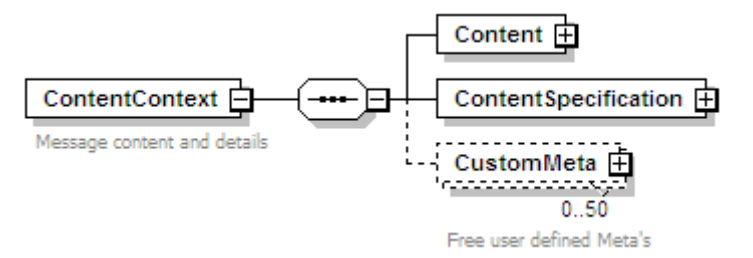

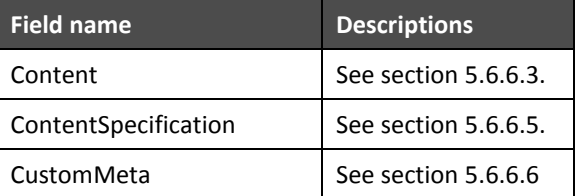

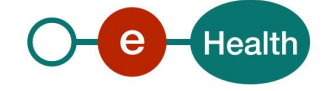

### <span id="page-20-0"></span>*5.6.6.5 ContentSpecification*

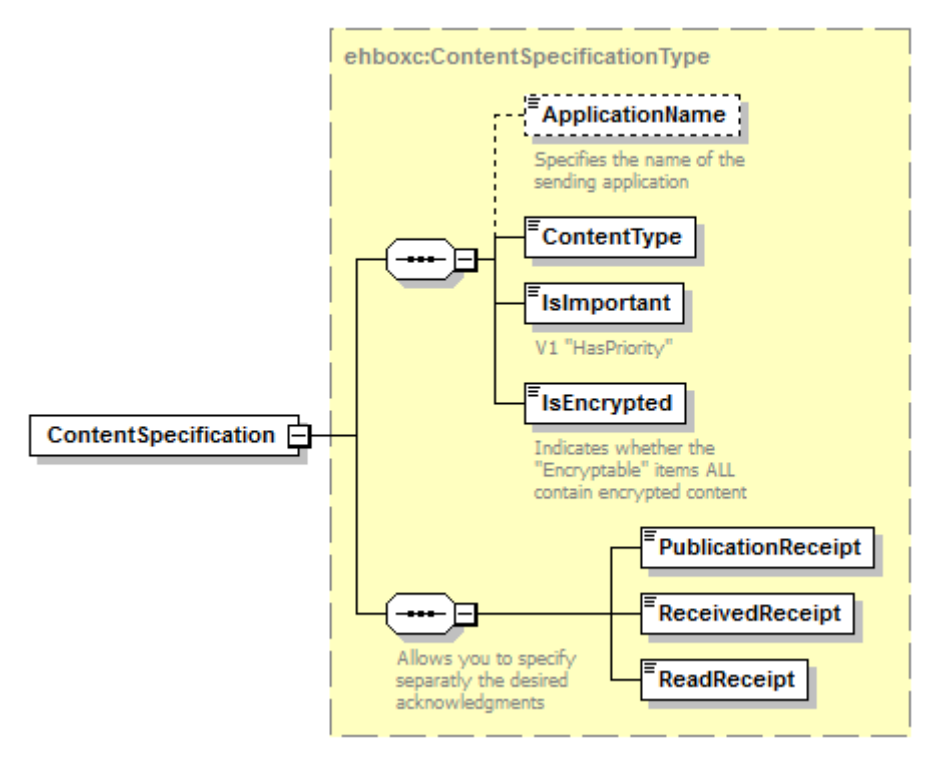

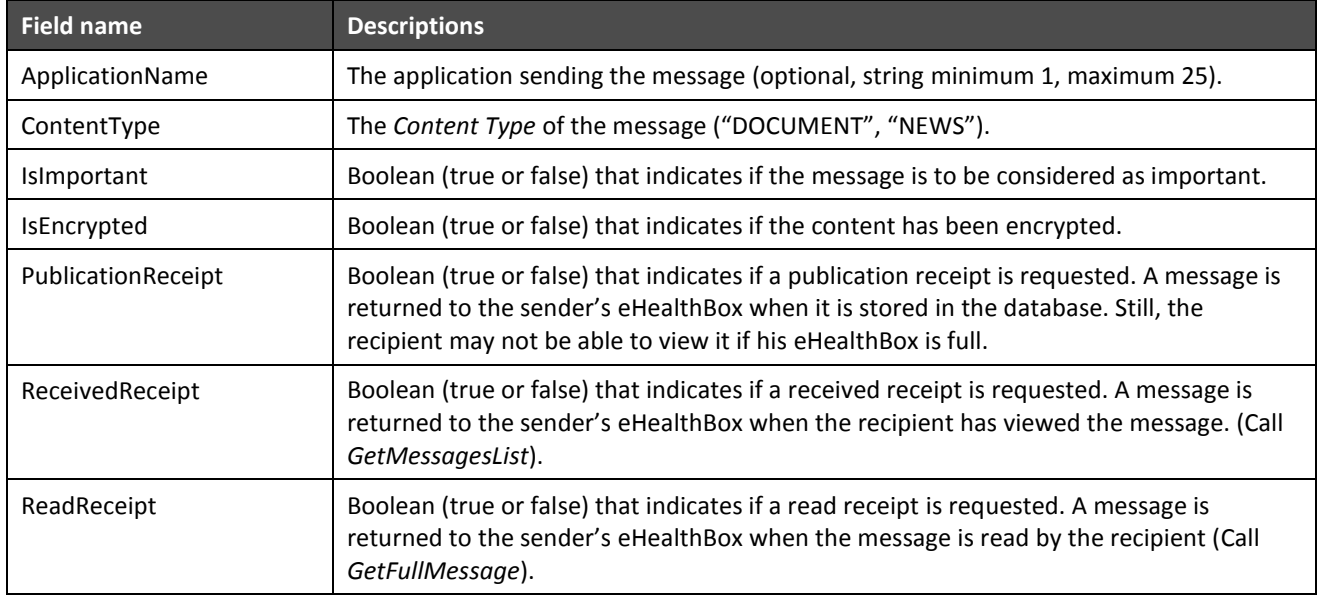

### <span id="page-20-1"></span>*5.6.6.6 CustomMeta*

*CustomMeta* was developped in order to enable the client to transport any Meta information relative to the message he wants. You can specify a maximum of 50 different pairs (key, value). The fields are each limited to 250 characters. Those *CustomMetas* will be transported from the sender to the recipient. You can e.g. example add a CustomMeta for internal usage as "CategoryId, 17", or "MessageContent, Blood analysis".

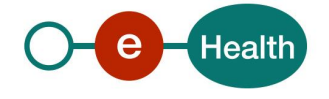

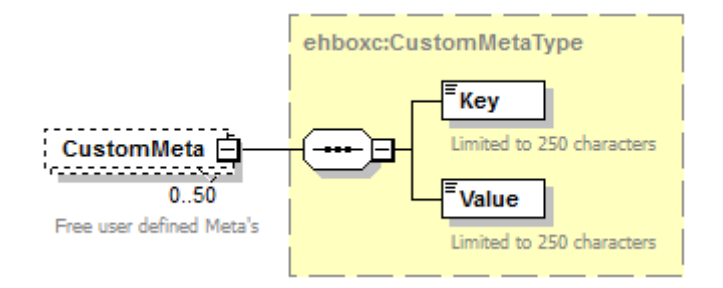

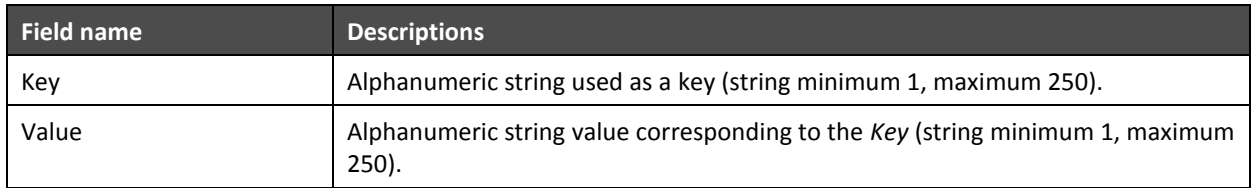

### <span id="page-21-0"></span>*5.6.6.7 DestinationContext*

A *DestinationContext* contains all the information on the recipient.

You will find all mandatory information about the allowed combinations Id-Type- Quality see **Error! Reference**  source not found.. If you would prefer to publish your document to a list of recipients sharing the same "Quality" (e.g. to all Nurses), please refer to Annex 1 – [Publish a message to a list of professionals.](#page-35-0)

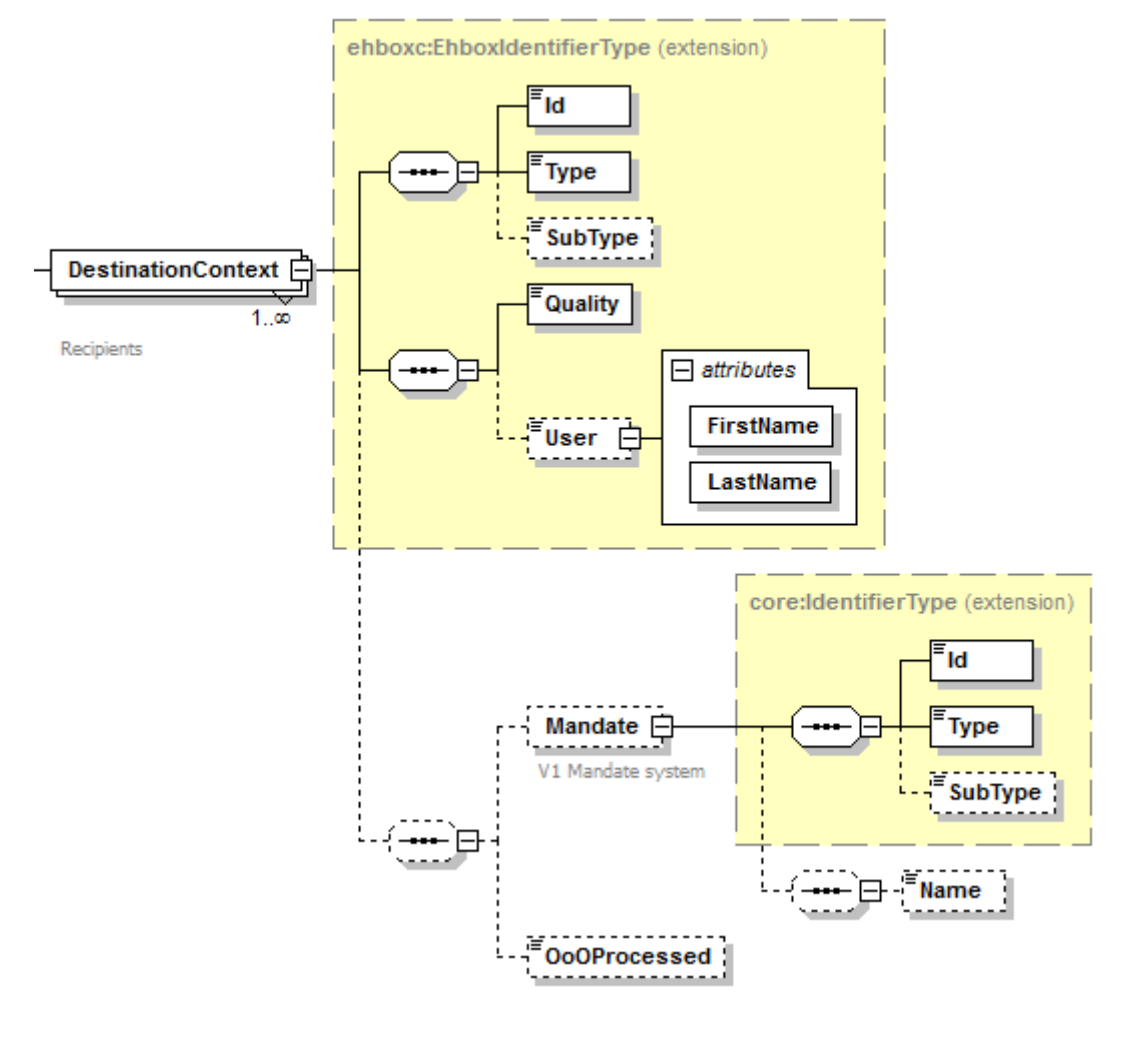

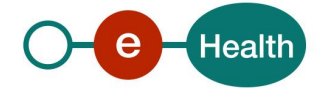

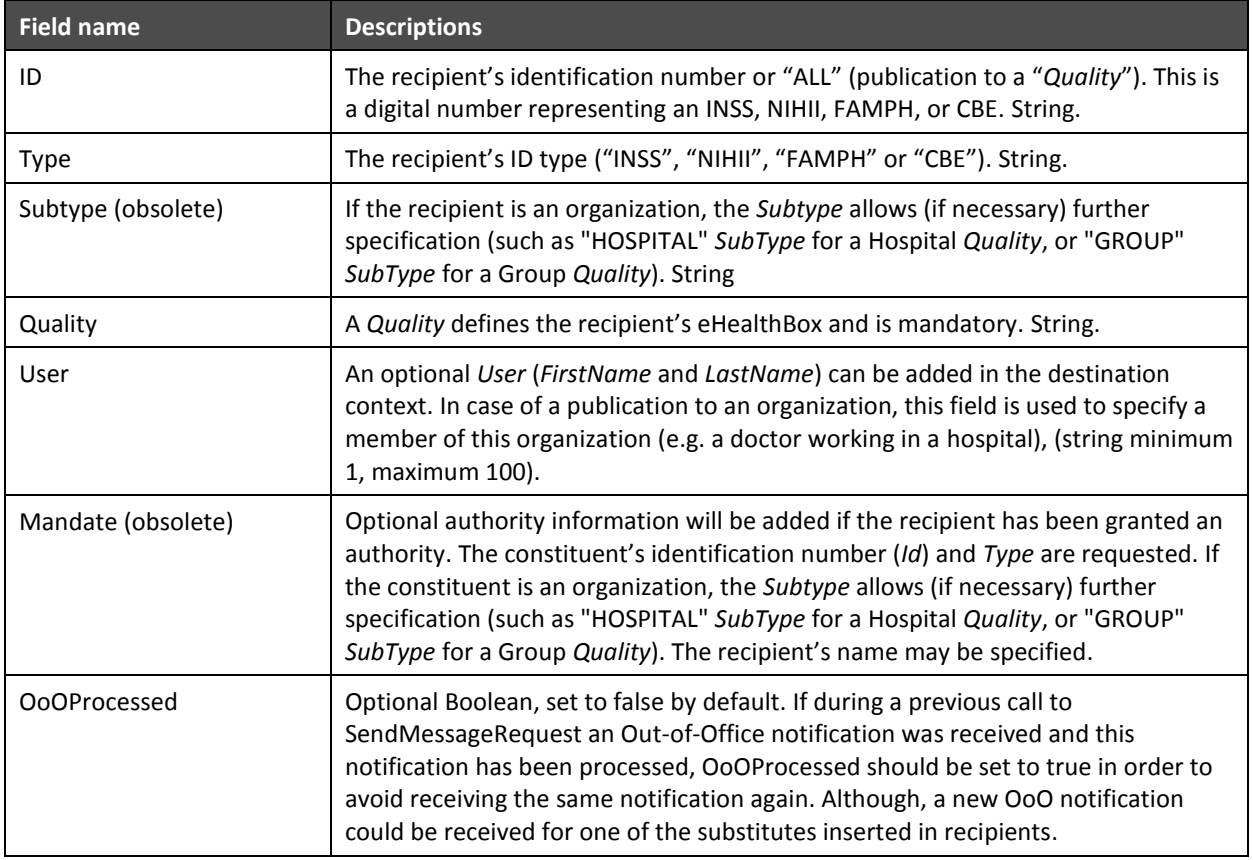

#### <span id="page-22-0"></span>*5.6.6.8 Document*

Please note that a message will contain either a News item or a Document, not both.

New in V3: News items are now "updatable documents". You can indicate that the document can be updated by specifying it ("NEWS") in the element *ContentType* under *ContentSpecification*, see section [5.6.6.5.](#page-20-0)

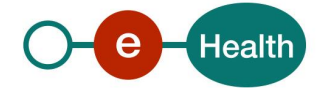

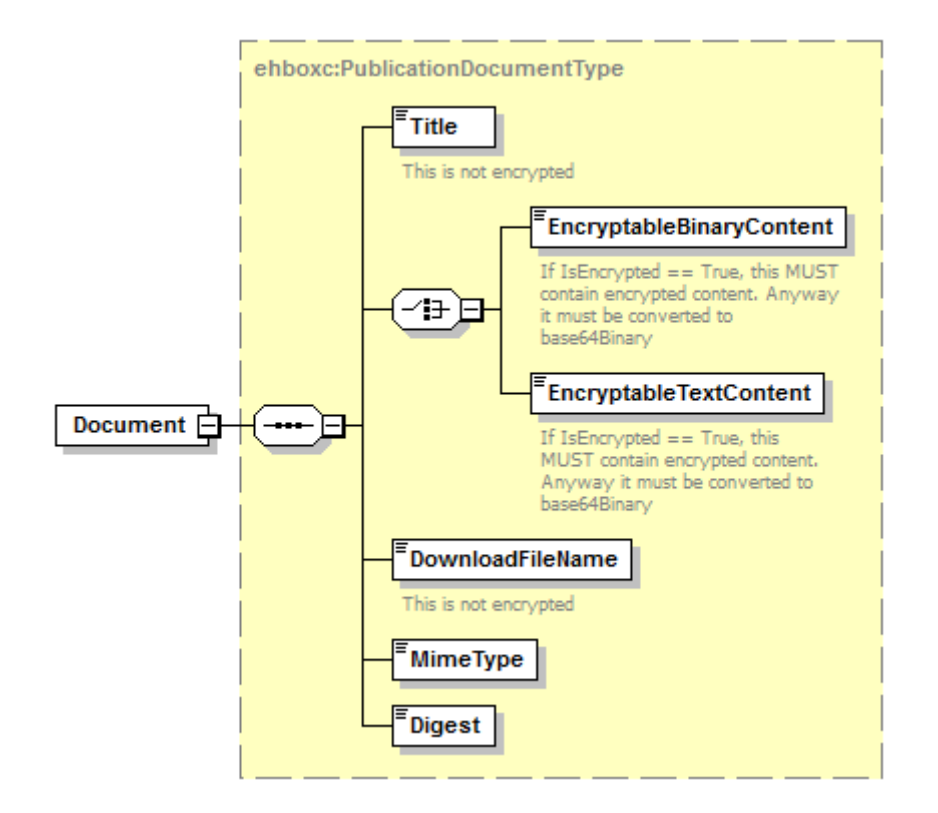

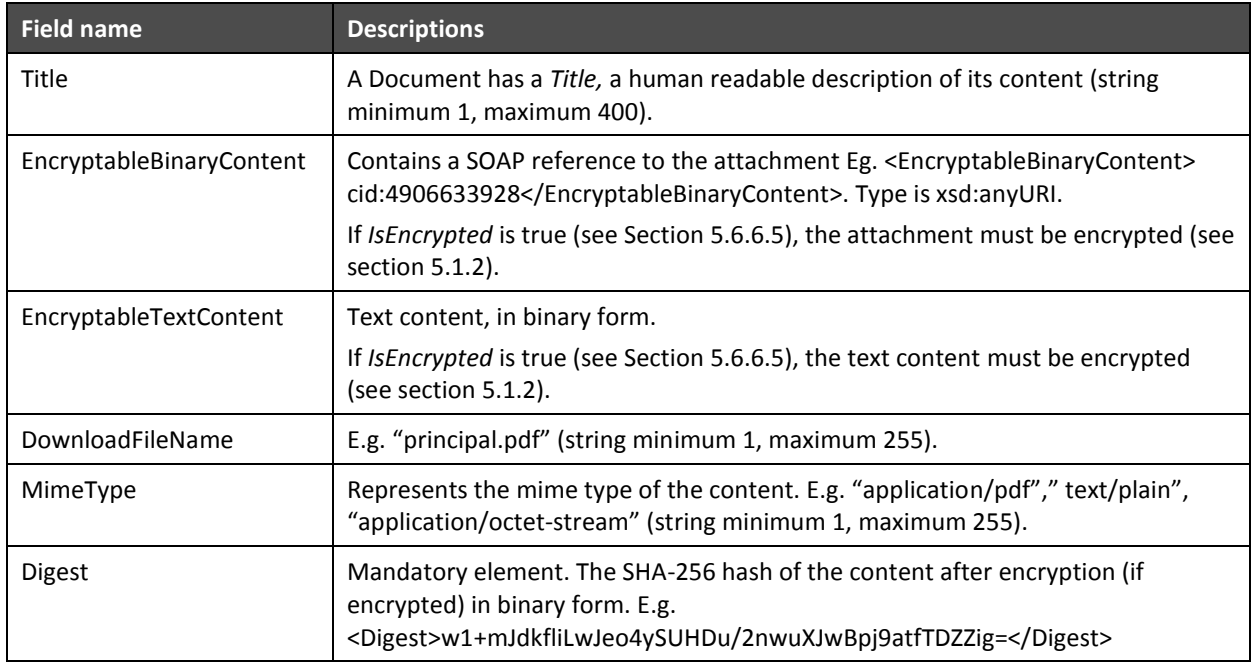

### <span id="page-23-0"></span>*5.6.6.9 FreeInformations*

The sender is free to add more information via the *FreeInformations* field. These *FreeInformations* will be provided transparently to the recipient(s).

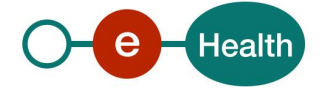

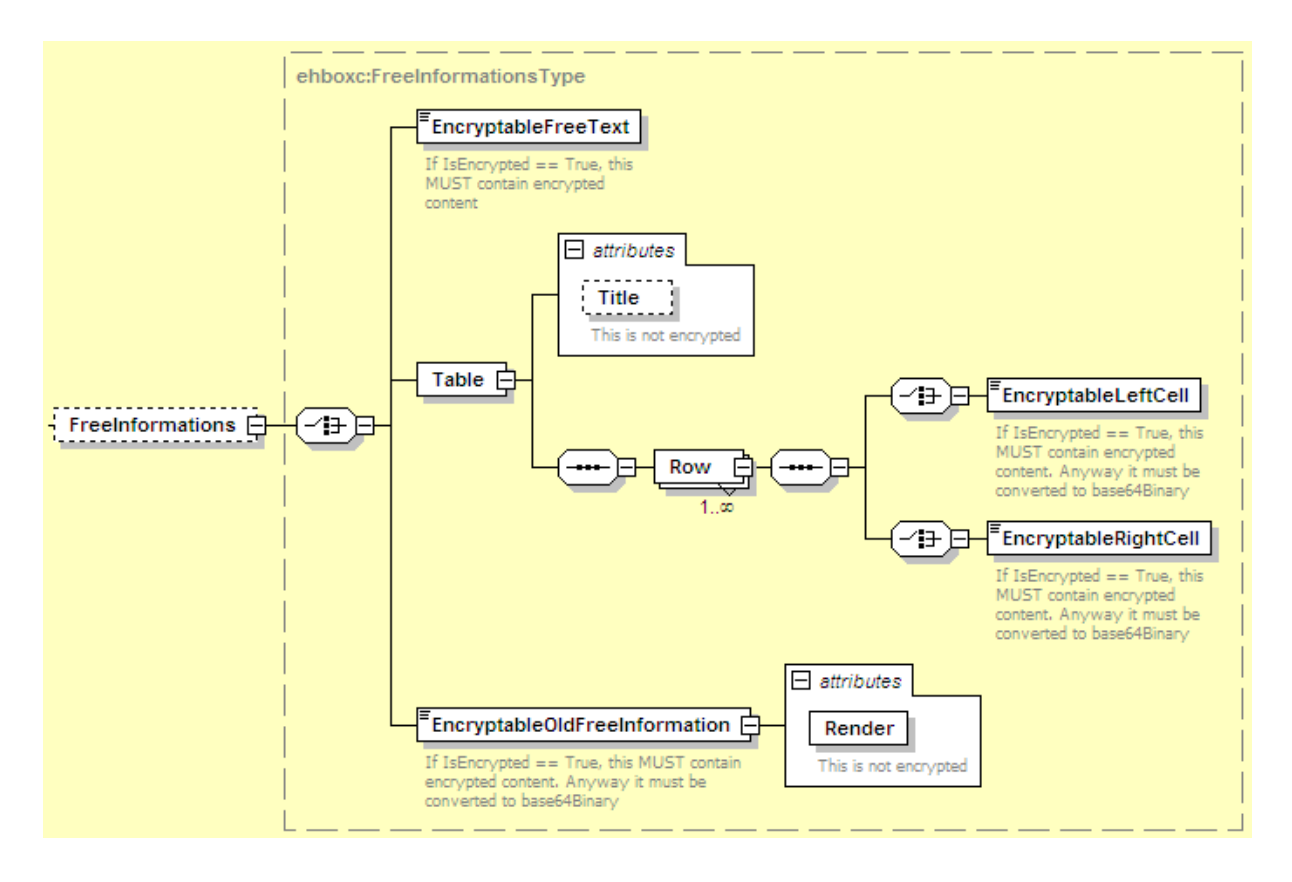

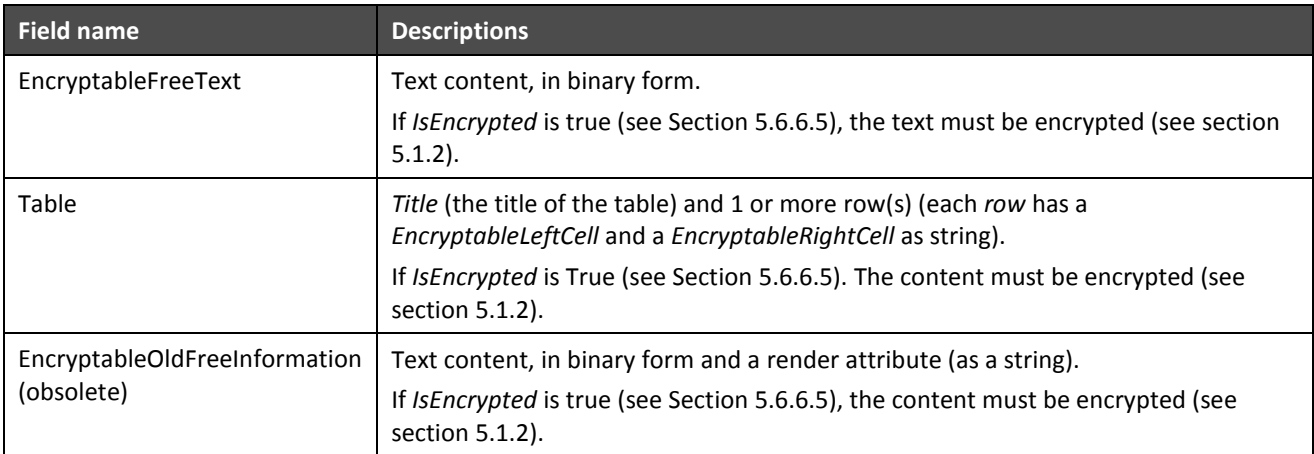

### <span id="page-24-0"></span>*5.6.6.10 Meta*

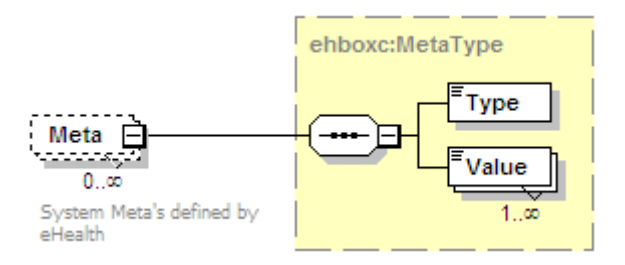

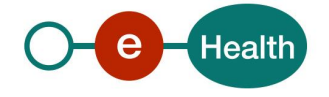

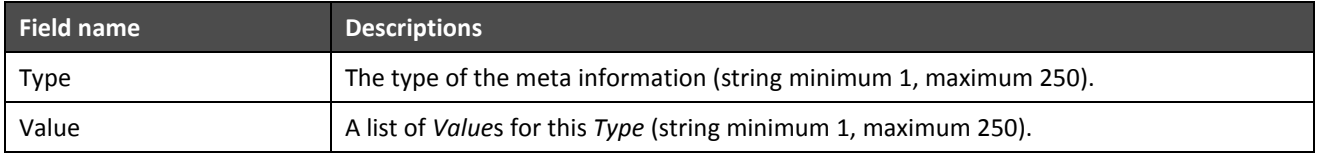

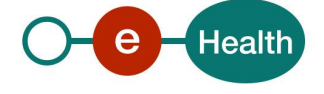

# **6 Risks and security**

## **6.1 SOAP with Attachments**

The standard is used to transfer binary data via SOAP WS. SOAP with attachments is an older alternative to MTOM. SwA is used in combination with WS-Security.

The SwA specification describes how to send binary data separated from the SOAP body using multipart MIME messages.

*[SOAP Messages with Attachments](http://www.w3.org/TR/SOAP-attachments)* is a link to the W3C specification of the standard:

#### *<http://www.w3.org/TR/SOAP-attachments>*

*Attachments Profile Version 1.0* is a link to the WS-I profile with clarifications and amendments to the SwA specification:

#### *<http://www.ws-i.org/Profiles/AttachmentsProfile-1.0.html>*

To keep a reference to the attachment from within the message payload, WS-I defined the simpleType SwA:

#### *<http://ws-i.org/profiles/basic/1.1/swaref.xsd>*

The attachment data is no part of the message payload. Therefore, when you sign the SOAP body for secure transfer, the attachment data itself is not signed.

### **6.2 Security**

#### **6.2.1 Business security**

In case the development adds an additional use case based on an existing integration, the eHealth platform (*info@eHealth.fgov.be*) must be informed at least one month in advance with a detailed estimate of the expected load. This will ensure an effective capacity management.

In case of technical issues on the WS, the partner may obtain support from the contact center that is responsible for this service (see eHealth platform contact).

In case the eHealth platform finds a bug or vulnerability in its software, we advise the partner to update his application within 10 business days with the newest version of the software.

In case the partner finds a bug or vulnerability in the software or WS that the eHealth platform has delivered, he is obliged to contact and inform the eHealth platform immediately and he is prohibited to publish this bug or vulnerability in any case.

#### **6.2.2 WS Security Policy**

WS security used in this manner is in accordance with the common standards. We expect:

that the request is authenticated with the SAML security profile policy.

See the internet link *<http://docs.oasis-open.org/ws-sx/ws-securitypolicy/200702/>* for the specifications.

See **Error! Reference source not found.** for a more detailed description of the SSO Access in the case of the eHealth platform.

- SSL one way.
- an X.509 certificate, which contains the identifiers of the caller: INSS or NIHII number or CBE enterprise number (see section [3.1\)](#page-7-0).
- the time-to-live of the message: one minute.

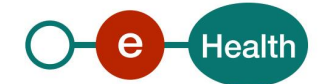

 the signature of the timestamp, body and binary security token. This will allow the eHealth platform to verify the integrity of the message and the identity of the message author.

In order to use WS, an authorization from the eHealth platform is required (*info@eHealth.fgov.be*).

#### **6.2.3 Security policies to apply**

We expect that you use SSL one way for the transport layer.

As a WS security policy, we expect:

- a timestamp (the date of the request), with a Time to live of one minute. (If the message does not arrive during this minute, it shall not be treated).
- the signature with the certificate of
	- o the timestamp, (the one mentioned above)
	- o the body (the message itself)
	- o and the binary security token: an eHealth certificate or a SAML token issued by STS

This will allow eHealth to verify the integrity of the message and the identity of the message author.

A document explaining how to implement this security policy can be obtained on the eHealth portal website, support. The STS cookbook can be found on the portal of the eHealth platform.

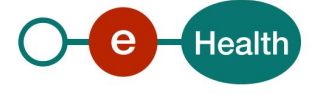

# **7 Test and release procedure**

## **7.1 Procedure**

This chapter explains the procedures for testing and releasing an application in acceptation or production.

### **7.1.1 Initiation**

If you intend to use the eHealth platform service, please contact *[info@ehealth.fgov.be](mailto:info@ehealth.fgov.be)*. The Project department will provide you with the necessary information and mandatory documents.

### **7.1.2 Development and test procedure**

You have to develop a client (service consumer) in order to connect to our WS. Most of the required information to integrate is published in the technical library on the eHealth portal site.

In some cases, the eHealth platform provides you with a mock-up service or test cases, which allow you to test your client (service consumer) before releasing it in the acceptance environment.

### **7.1.3 Create test cases**

Rules to access the Publication services are the same in test and in production.

Access rules:

- to use the Publication services, the user must have of one of the following profiles: **hospital, nurse, group, institution, doctor, laboratory …**
- authentication with a certificate

All test cases are configured by the eHealth platform development team.

### *7.1.3.1 Request a certificate*

Prior to requesting the certificate, you need to have installed the latest version of *Java 1.6* and the *Belgium eID middleware.* You also need a smart-card reader and a Belgian eID.

The process is described in the "How to request an eHealth platform test certificate"<sup>1</sup>[.](#page-5-0)

Depending on the user, you will need NIHII, INSS or CBE identification numbers in order to obtain the certificate.

### *7.1.3.2 Obtain SAML token*

The usage of the STS and the structure of the exchanged xml-messages are described in the eHealth STS coo[k](#page-5-0)book<sup>1</sup>.

In the case of eHealthBox Publication WS, see eHealthBox – SSO v1.1.

#### **7.1.4 Release procedure**

When development tests are successful, you can request to access the acceptance environment of the eHealth platform.

From the moment you start the integration and acceptance tests, the eHealth platform suggests testing during at least one month.

After the acceptance tests have been successfully completed, the partner sends histest results and performance results with a sample of the "eHealth request" and "eHealth answer" to the eHealth platform point of contact by email.

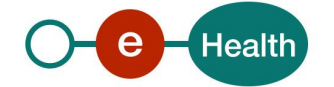

Then the eHealth platform and the partner agree on a release date. The eHealth platform prepares the connection to the production environment and provides the partner with the necessary information. During the release day, the partner provides the eHealth platform with feedback on the test and on the performance tests.

For further information and instructions, please contact: *[info@ehealth.fgov.be](mailto:info@ehealth.fgov.be)*.

### **7.1.5 Operational follow-up**

Once in production, the partner using the eHealth platform service for one of his applications will always perform tests first in the acceptance environment before releasing any adaptations of his application in production. In addition, he will inform the eHealth platform on the progress and the test period.

## **7.2 Test cases**

This section describes a systematic process to test the Publication WS.

The eHealth platform recommends performing tests for all of the following cases:

- Publishing a document message to the sender's eHealthBox and get a successful response.
- Publishing a news item message to the sender's eHealthBox and get a successful response.

In addition, the organization should also run negative test cases:

Publishing a wrong xml input and get an error response message: *XSD compliance failure* (see section [8\)](#page-30-0)*.*

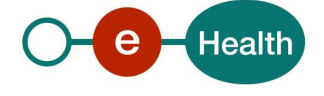

# <span id="page-30-0"></span>**8 Error and failure messages**

## **8.1 Send Message Response Status Codes**

Error codes originating from the eHealth platform:

These error codes first indicate a problem in the sent arguments. This table can evolve.

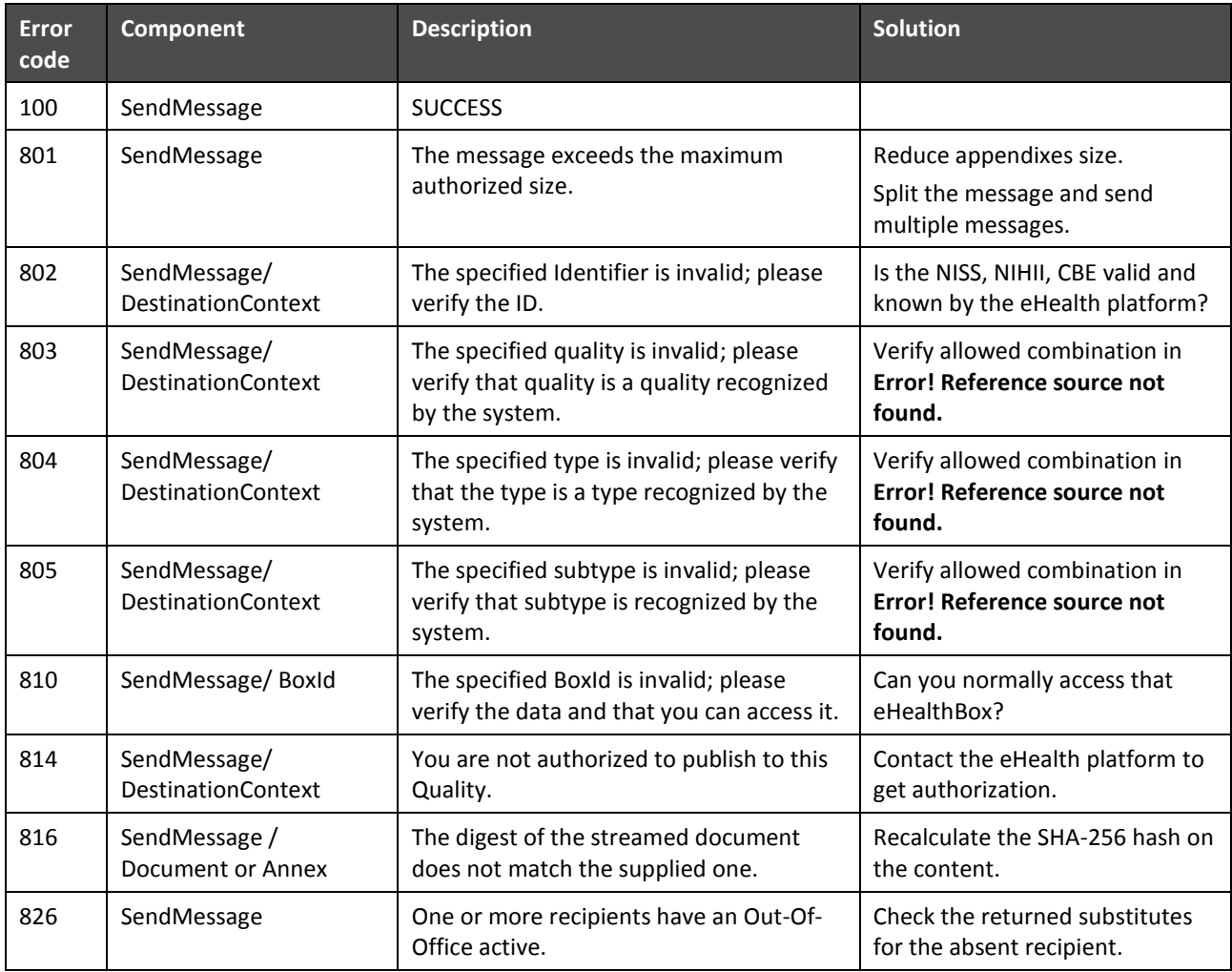

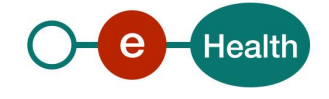

## **8.2 Soap Fault Error Codes**

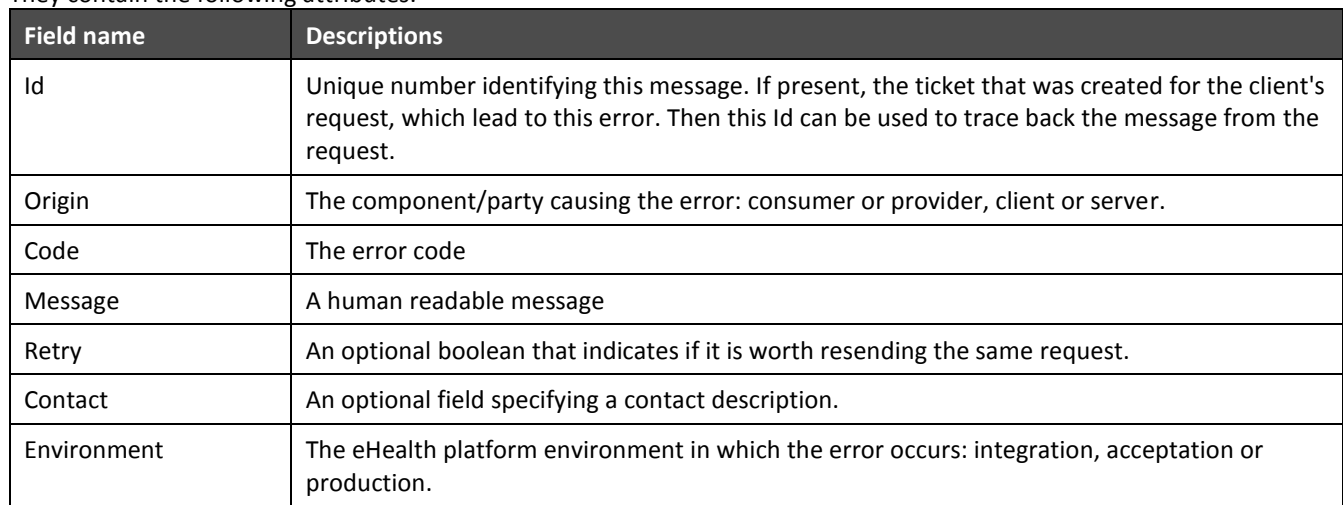

They contain the following attributes:

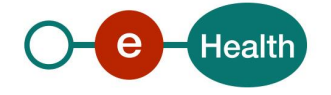

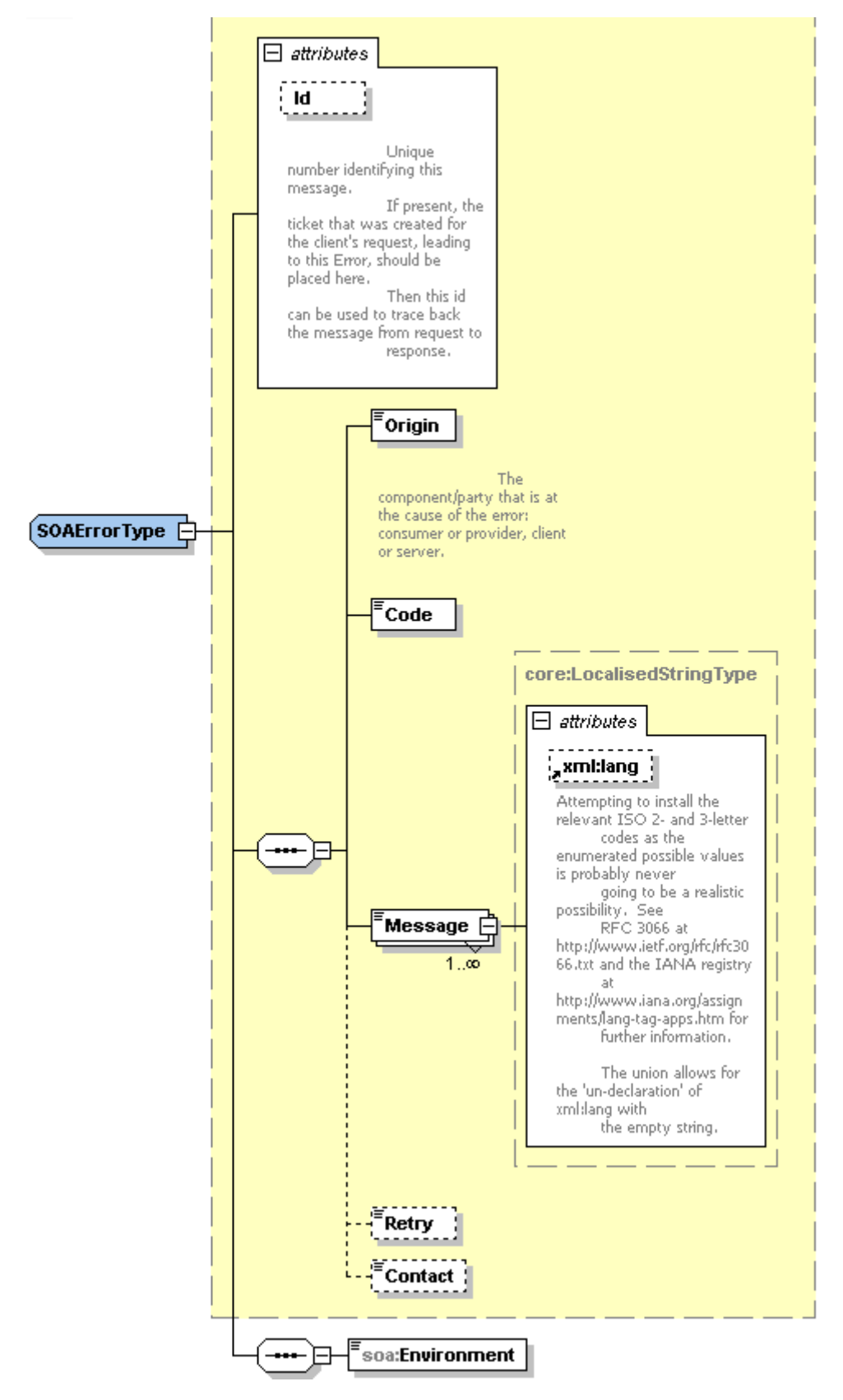

### **8.2.1 Schema Validation Errors**

When invoking the WS, you must provide a valid XML.

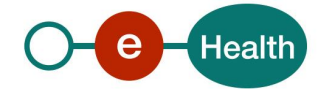

Before executing any action, the eHealthBox system verifies if the XML is valid by running a validation check towards the SendMessageRequest XSD.

If the validation fails, a SOAP Fault is returned with the following code and message:

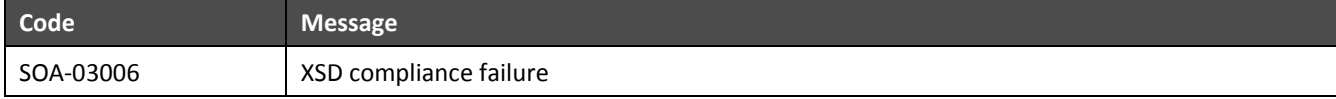

Example:

<?xml version="1.0" encoding="UTF-8"?> <soapenv:Envelope xmlns:soapenv="http://schemas.xmlsoap.org/soap/envelope/"> <soapenv:Body xmlns:wsu="http://docs.oasis-open.org/wss/2004/01/oasis-200401-wss-wssecurity-utility-1.0.xsd" wsu:Id="id-6"> <soapenv:Fault> <faultcode>soapenv:Client</faultcode> <faultstring>SOA-03006</faultstring> <detail> <soa:SystemError xmlns:soa="urn:be:fgov:ehealth:errors:soa:v1" Id="5bbd8a2a-bb21-4cf8-99bc-8d52c18e2801"> <Origin>Consumer</Origin> <Code>SOA-03006</Code> <Message xml:lang="en">XSD compliance failure.</Message> <soa:Environment>Production</soa:Environment> </soa:SystemError> </detail> </soapenv:Fault> </soapenv:Body> </soapenv:Envelope>

### **8.2.2 Technical Errors**

Technical errors are errors inherent to the internal working of the eHealth WS. These errors can also occur if the token used to call the WS is not valid.

They contain the standard SOAP Fault attributes.

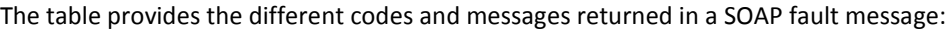

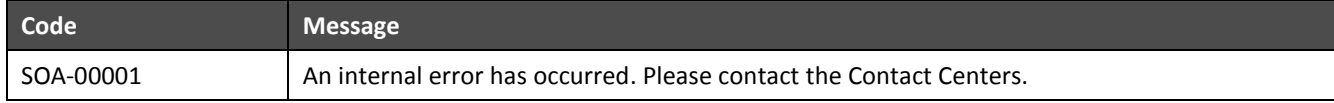

This list can evolve.

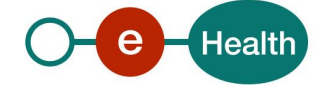

Example:

```
<?xml version="1.0" encoding="UTF-8"?>
<soapenv:Envelope xmlns:soapenv="http://schemas.xmlsoap.org/soap/envelope/">
<env:Body xmlns:env="http://schemas.xmlsoap.org/soap/envelope/">
<env:Fault>
<faultcode>soapenv:Server</faultcode>
<faultstring>SOA-00001</faultstring>
<detail>
<soa:SystemError Id="ec582704-d623-4b05-ab7f-98d5c9706dd1" 
xmlns:soa="urn:be:fgov:ehealth:errors:soa:v1">
<Origin>Server</Origin>
<Code>SOA-00001</Code>
<Message xml:lang="en">An internal error has occured. Please contact service desk.</Message>
<soa:Environment>Production</soa:Environment>
</soa:SystemError>
</detail>
</env:Fault>
</env:Body>
</soapenv:Envelope>
This list is able to evolve.
```
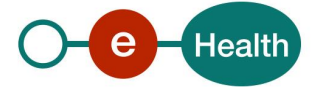

# <span id="page-35-0"></span>**9 Annex 1 – Publish a message to a list of professionals**

It is now possible to publish a message to all doctors, dentists, nurses, practical nurses (this list is able to evolve) at once. This list of professionals is kept up to date on a daily basis.

However, there are some limitations of use:

- Prior permission of the eHealth platform is needed (see chapter **Error! Reference source not found.**).
- When you send a message to a list of professionals, you may only address the message to one list (e.g. to "all nurses" and not "all nurses and all dentists"). In other words, one "SendMessageRequest" may contain only one "DestinationContext" addressed to a list of professionals (Id = "ALL").
- If needed, you can add some recipients (not containing  $Id = "ALL")$  to the same request, like in the example below.
- Please be aware that this type of request requires a lot of system resources and time to complete (up to 1 hour). Please use it with caution and moderation as it could negatively affect other messages.

#### Example (partial) request:

```
<DestinationContext>
     <Id>ALL</Id>
     <Type>INSS</Type>
     <Quality>NURSE</Quality>
</DestinationContext>
<DestinationContext>
     <Id>13033577799</Id>
     <Type>INSS</Type>
     <Quality>NURSE</Quality>
</DestinationContext>
<DestinationContext>
     <Id>23022211879</Id>
     <Type>INSS</Type>
     <Quality>DOCTOR</Quality>
</DestinationContext>
```
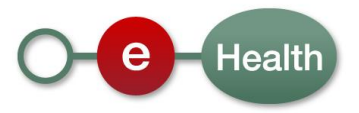